#### TRANSVER GmbH, München

Institut für Verkehrswirtschaft, Straßenwesen und Städtebau, Leibniz Universität Hannover

# **Emissions- und Kraftstoffreduzierung im Stadtverkehr durch innovative Verkehrslenkungsmaßnahmen**

Abschlussbericht über ein Entwicklungsprojekt, gefördert unter dem Az: 24356 von der Deutschen Bundesstiftung Umwelt

Von

Dr.-Ing. Thorsten Schüler, Prof. Dr.-Ing. Bernhard Friedrich & Dipl.-Ing. Jannis Rohde

September 2008

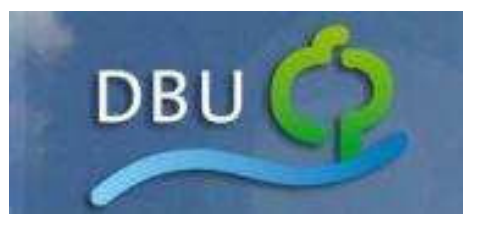

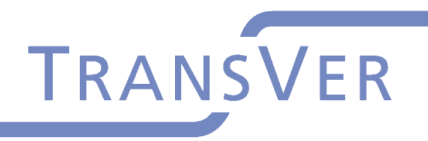

t für Verkehrswirtschaft,<br>mwesen und Städtebau

TRANSVER GmbH, München

Institut für Verkehrswirtschaft, Straßenwesen und Städtebau, Leibniz Universität Hannover

# **Emissions- und Kraftstoffreduzierung im Stadtverkehr durch innovative Verkehrslenkungsmaßnahmen**

Abschlussbericht über ein Entwicklungsprojekt, gefördert unter dem Az: 24356 von der Deutschen Bundesstiftung Umwelt

Von

Dr.-Ing. Thorsten Schüler, Prof. Dr.-Ing. Bernhard Friedrich & Dipl.-Ing. Jannis Rohde

September 2008

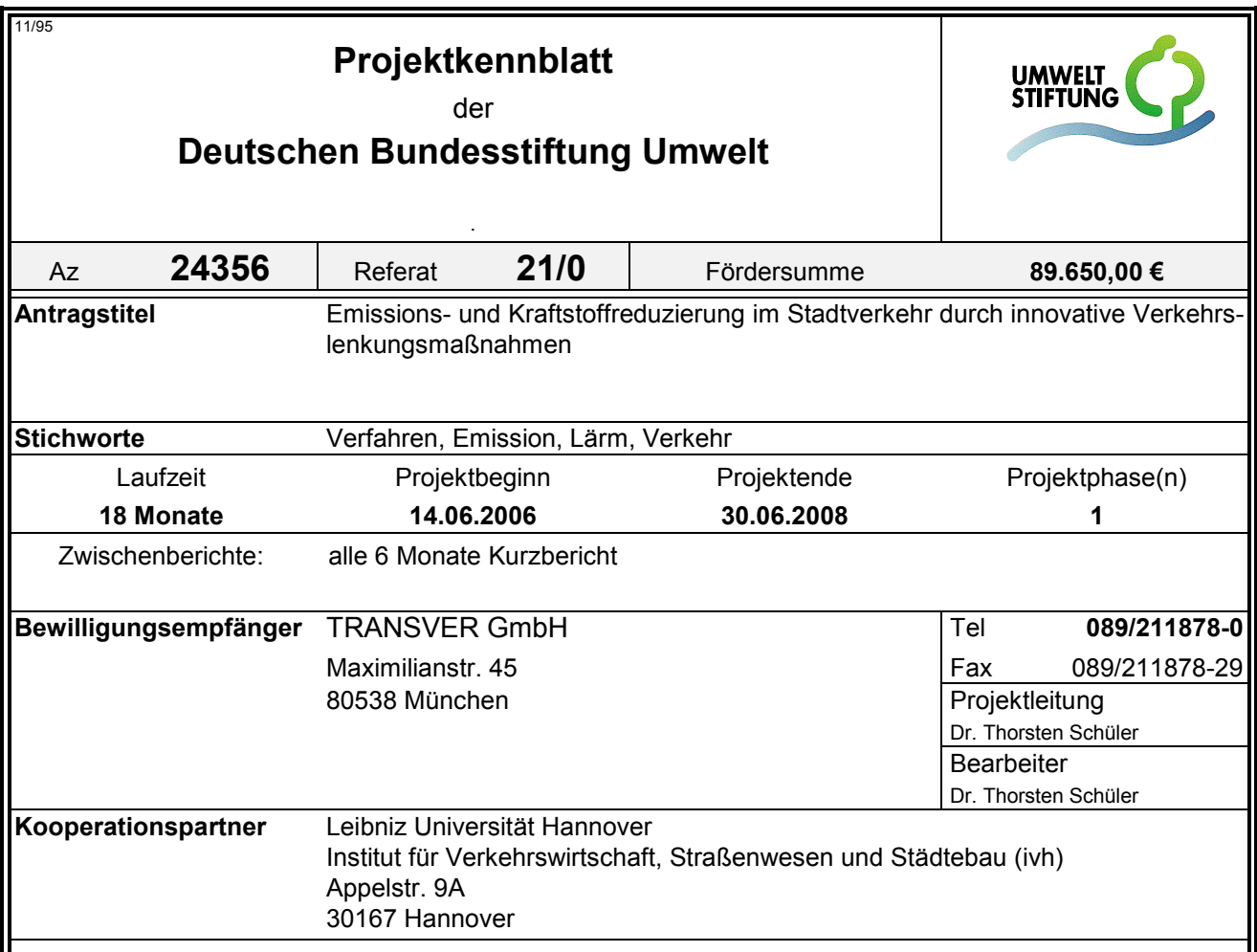

#### *Zielsetzung und Anlass des Vorhabens*

Aus Forschungsarbeiten liegt ein modelltheoretischer Ansatz zur Optimierung der Versatzzeiten von Lichtsignalanlagen in Straßennetzen vor. Dabei zeigte sich gegenüber einem realen Referenzfall ein sehr deutliches Potenzial hinsichtlich der Reduzierung der gesamten Verlustzeiten von etwa 20%. Das Verbesserungspotenzial hinsichtlich Kraftstoffeinsparung sowie der Reduzierung von Lärm- und Schadstoffemissionen wurde bisher nicht betrachtet, wird aber vermutet. Ziel des Projekts ist es, mögliche Verbesserungspotentiale durch Anpassungen der vorhandenen Forschungsarbeiten zu bestimmen und umzusetzen. Es wird ein Softwareprodukt erstellt, über das der flächenhafte Einsatz der neuen Technologie ermöglicht werden soll.

#### *Darstellung der Arbeitsschritte und der angewandten Methoden*

Das Projekt besteht aus zwei Entwicklungsschritten und der modellhaften Umsetzung in Hannover, um die vorhandene Entwicklung im Sinne der Umwelt für praktische Aufgabenstellungen nutzbar zu machen. Zum einen müssen die genannten umweltrelevanten Kenngrößen in der Modellierung des Verkehrsablaufes abgebildet werden, damit sie in der Optimierung als Kriterien herangezogen werden können. Zum anderen muss das damit erweiterte prototypische Verfahren für den praktischen Einsatz operationalisiert werden. Dabei müssen vor allem die vielfältigen Nebenbedingungen der Lichtsignalsteuerung (z.B. bedingt verträglich geschaltete Linksabbieger) im Steuerungsmodell berücksichtigt und bei Zielkonflikten gelöst werden. Nach Abschluss dieser Entwicklungsschritte wird das Verfahren für die Optimierung der Netzkoordinierung in Hannover eingesetzt. Für ein Teilnetz werden die Versatzzeiten unter Berücksichtigung aller realen Zwangsbedingungen optimiert. Die optimierte Steuerung soll dann mit Hilfe einer mikroskopischen Verkehrsflusssimulation bewertet und bei erfolgreicher Beurteilung im realen Betrieb eingesetzt werden.

Deutsche Bundesstiftung Umwelt  $\bullet$  An der Bornau 2  $\bullet$  49090 Osnabrück  $\bullet$  Tel 0541/9633-0  $\bullet$  Fax 0541/9633-190

#### *Ergebnisse und Diskussion*

Das System *CeTRANS* besteht aus einem Simulations- und Optimierungskern und einer Benutzerschnittstelle. Das System ist zunächst alleine auf einen autonomen Offline-Betrieb ausgerichtet. Nach einer manuellen Versorgung über die Benutzeroberfläche kann die Simulation und Optimierung von der Benutzeroberfläche aus gestartet und beobachtet werden. Der Kern ist für einen Online-Betrieb ohne Benutzeroberfläche vorbereitet.

Der *Simulations- und Optimierungskern* beinhaltet das Simulationsmodell CTM sowie einen genetischen Optimierungsalgorithmus. Das *CTM (Cell Transmission Model)* ist ein makroskopisches Verkehrsflussmodell. Es bildet den realen Verkehrsfluss im Verkehrsnetz durch Dichteveränderungen in denen das Netz bildenden "Zellen" nach. Festzeitgesteuerte Lichtsignalanlagen, bedingt verträglich geschaltete Linksabbieger und umweltrelevanten Kenngrößen können im CTM direkt abgebildet werden. Verkehrsabhängige Steuerungen incl. ÖPNV-Priorisierung sind mit der aktuellen Struktur des CTM leider noch nicht handhabbar. Für die Optimierung der Versatzzeiten werden zwei unterschiedliche Ausprägungen des implementierten genetischen Optimierungsalgorithmus angewendet. Das Verfahren *PGA (paralleler gentischer Algorithmus)* optimiert parallel die Versatzzeiten aller Lichtsignalanlagen, wobei der genetische Algorithmus mit allen LSA-Versatzzeiten initialisiert wird. Bei dem Verfahren *SGA (serieller genetischer Algorithmus)* werden die Lichtsignalanlagen des aktuell zu optimierenden Straßennetzes vom Benutzer in disjunkte Gruppen aufgeteilt (z.B. die Lichtsignalanlagen einer Straße werden gruppiert). Jede Gruppe wird durch den genetischen Algorithmus nacheinander optimiert, während die Versatzzeiten der restlichen Gruppen auf dem jeweiligen bereits optimierten Stand verharren. Für die *Optimierung der Versatzzeiten* werden die Module CTM und SGA bzw. PGA kombiniert. Dabei besteht die Auswahl für die Optimierung zwischen den beiden oben kurz beschriebenen genetischen Optimierungsvarianten.

Die *Benutzerschnittstelle* bildet einer Versorgungshülle um den Kern, wobei der Kern nach der Versorgung auch ohne die Benutzerschnittstelle gestartet werden kann. Die Eingangsdaten bestehen aus wenigen Informationen über die Strecken (im wesentlichen Länge, Kapazität, Geschwindigkeit, Spuranzahl) und wenigen Informationen über die Lichtsignalanlagen (im wesentlichen Umlaufzeit, Signalgruppen, Grünzeitanteile). Aufteilungsfaktoren in den Zufahrten zu jeder Lichtsignalanlage komplettieren die Versorgung von CeTRANS. Die Steuerung der Simulation und der Optimierung erfolgt über die Benutzerschnittstelle. Nach Einstellung der Parameter über Eingabemasken wird der Berechnungsfortschritt der Optimierung in Form von Zwischenergebnissen und Fortschrittszeigen visualisiert. Die optimierten Versatzzeiten und Streckenparameter werden sowohl grafisch als auch über einen Bericht angezeigt.

Durch die in der Benutzerschnittstelle variierbaren Optimierungsparameter ist es zurzeit aufgrund der aktuellen Leistungsdaten von Standardrechnern möglich, sehr lange Laufzeiten für die Optimierung einzustellen. Durch Anzeige des Berechnungsfortschritts kann der Benutzer den Optimierungslauf rechtzeitig abbrechen. Weitere Arbeiten im Bereich der *Parallelisierung* sind bereits geplant.

Als *technische Lösun***g** wurde eine Entkoppelung der Benutzerschnittstelle und der Versatzzeitoptimierung gewählt. Dies hat den Vorteil, dass für eine zukünftige laufende Optimierung der Versatzzeiten in einem Online-Betrieb keine Anpassungen an dem Optimierungskern erforderlich sind. Nach einer Versorgung kann die Optimierung unabhängig von der Benutzerschnittstelle arbeiten. Aufgrund des bei den Partnern vorhandenen softwaretechnischen Wissens wurde eine Hybrid-Lösung aus JAVA und DELPHI/PASCAL gewählt. Der Optimierungskern wurde in

JAVA entwickelt und ist somit relativ einfach auch auf mehreren Betriebssystemen lauffähig. Die Benutzerschnittstelle ist mit der Entwicklungsplattform DELPHI erstellt worden, da hierfür umfangreiches Vorwissen vorhanden war.

Im Rahmen der *Bewertung* und Systemkalibrierung wurde festgestellt, dass sich das CTM sehr gut zur schnellen Modellierung des Verkehrsflusses in einem innerstädtischen Straßennetz eignet. Mit Hilfe der mikroskopischen Verkehrsflusssimulation konnte bewiesen werden, dass sich in einem Straßennetz mit (händisch erstellten) Festzeitsteuerungen und CeTRANS optimierten Versatzzeiten deutliche Reduzierungen aller verkehrlicher und umweltrelevanten Kenngrößen gegenüber dem Ist-Zustand mit verkehrsabhängigen Steuerungen erzielen lassen.

#### *Öffentlichkeitsarbeit und Präsentation*

Das Verfahren wurde auf der Vortragsveranstaltung HEUREKA '08 im März 2008 in Stuttgart vorgestellt. Desweiteren sind die Internetseiten http://www.cetrans.net und http://www.ampelopt.de seit August 2008 freigeschaltet. Das Produkt CeTRANS ist bereits Teil von Angeboten der Firma TRANSVER. Aufbauend auf den Arbeiten des Projekts wird in einem DFG-Projekt unter Prof. Friedrich eine Fortentwicklung des CTM hinsichtlich seiner Online-Fähigkeit unternommen. Am Institut für Verkehrswirtschaft, Straßenwesen und Städtebau soll überprüft werden, ob andere Optimierungsverfahren schnellere und bessere Lösungen erzielen können als Genetische Algorithmen.

#### *Fazit*

Das System CeTRANS bestehend aus dem Simulations- und Optimierungskern und einer Benutzeroberfläche ermöglicht eine Versatzzeitoptimierung in Verkehrsnetzen. Das System arbeitet autonom und ist nur auf die manuelle Versorgung mit Eingangsdaten angewiesen. Mit der realisierten Benutzeroberfläche können die erforderlichen Eingangsdaten zügig aufgenommen werden. Mit Hilfe des implementierten Simulationsmodells in Kombination mit den genetischen Optimierungsalgorithmen konnten Verbesserungen der Zielgrößen Verlustzeiten und Halte von 5% bis 40% mit mikroskopischen Simulationen nachgewiesen werden.

Deutsche Bundesstiftung Umwelt <sup>O</sup> An der Bornau 2 <sup>O</sup> 49090 Osnabrück <sup>O</sup> Tel 0541/9633-0 <sup>O</sup> Fax 0541/9633-190

a a

#### **Inhaltsverzeichnis**

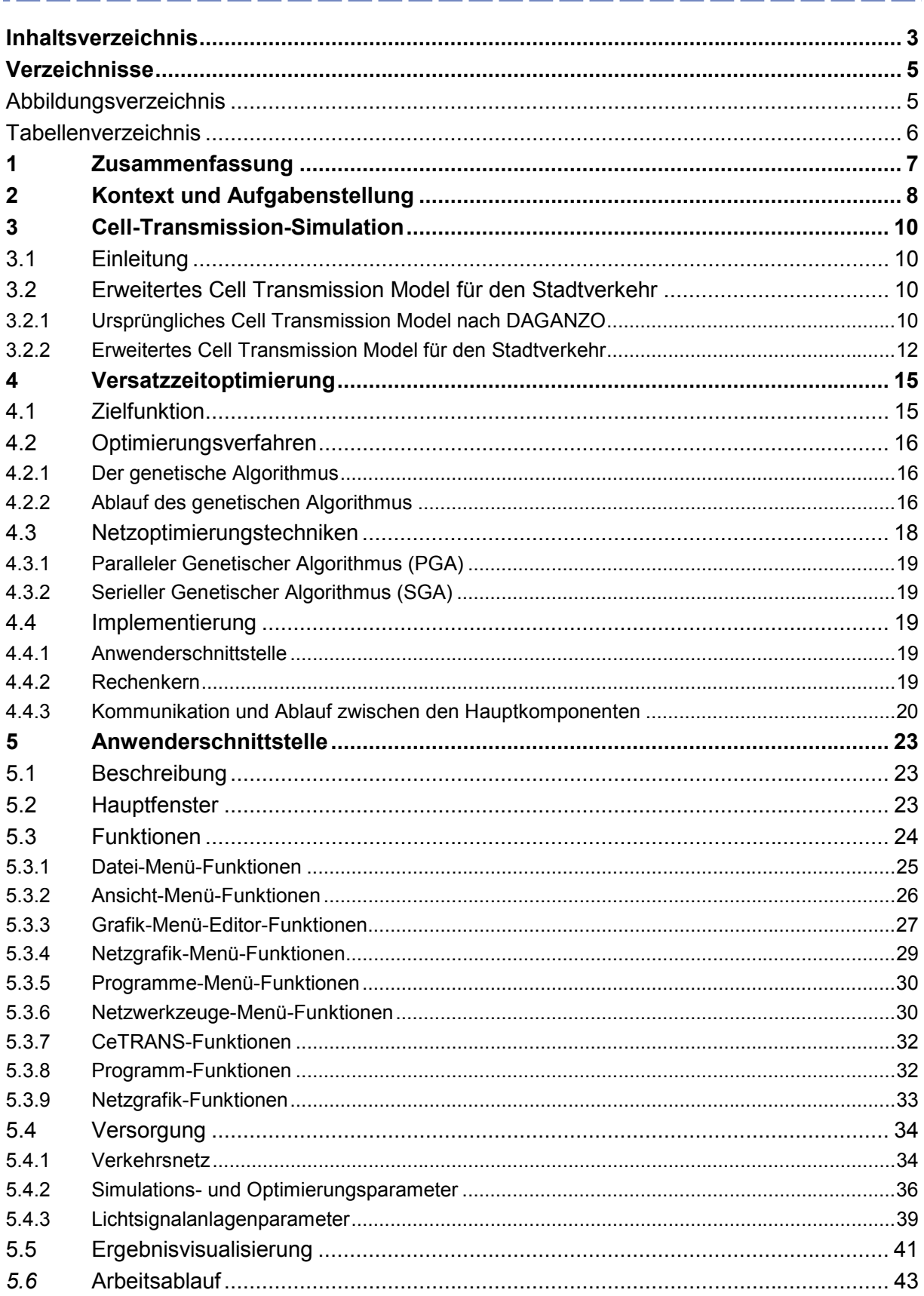

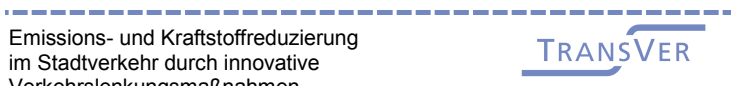

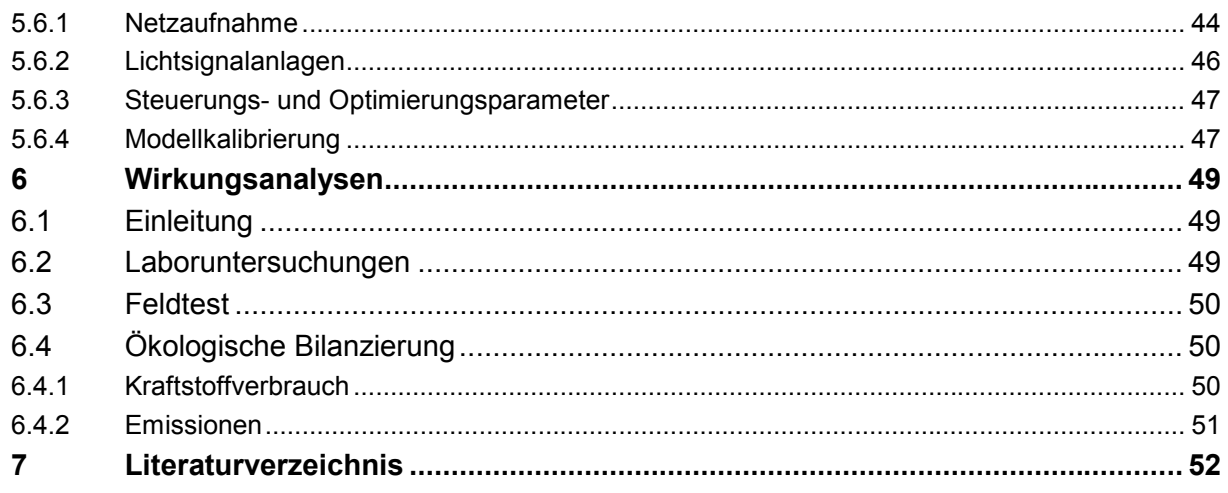

 $\mathbf{r} = \mathbf{r} + \mathbf{r} + \mathbf$ 

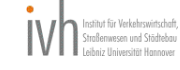

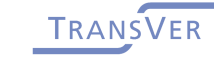

----

#### **Verzeichnisse**  -------------------

# **Abbildungsverzeichnis**

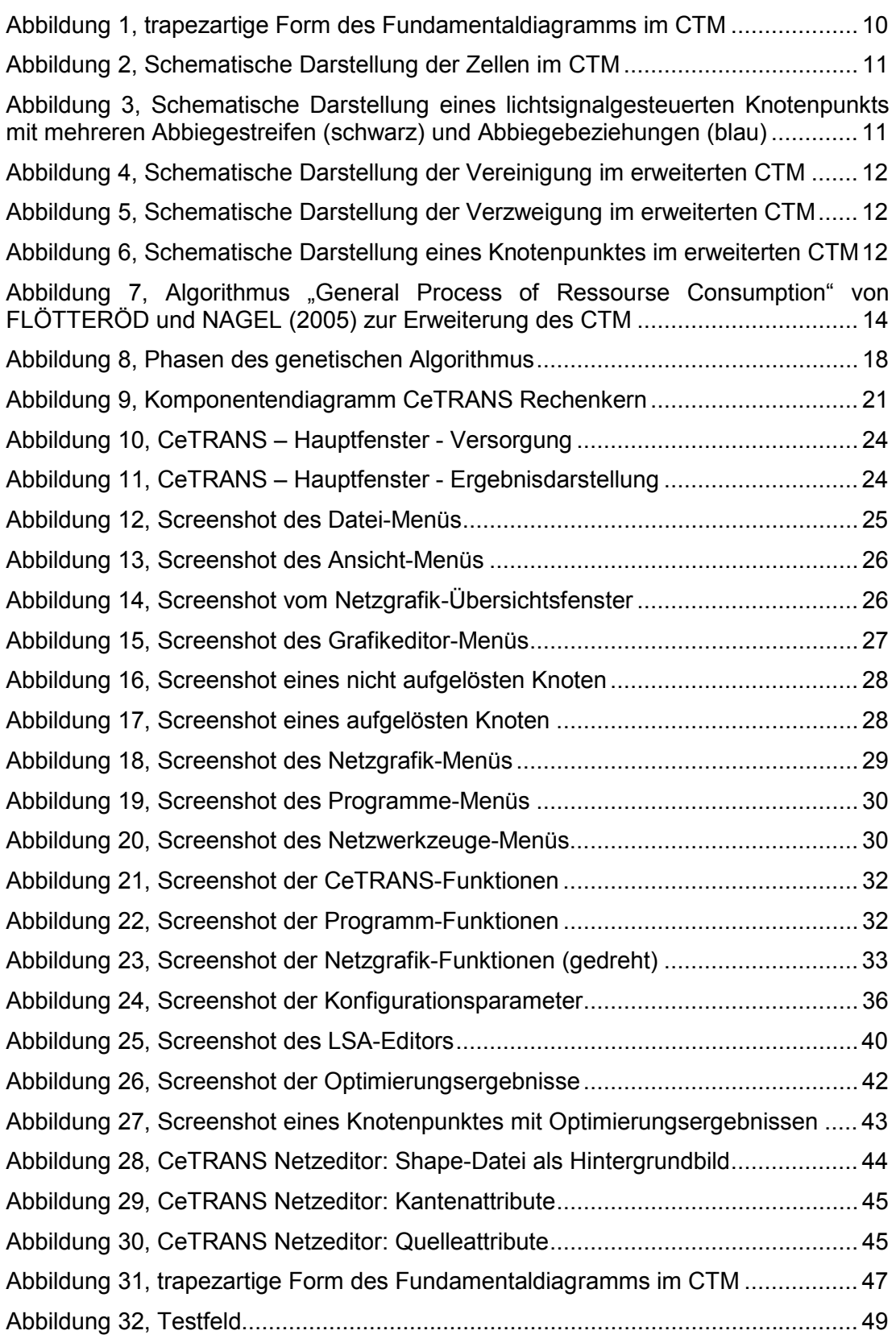

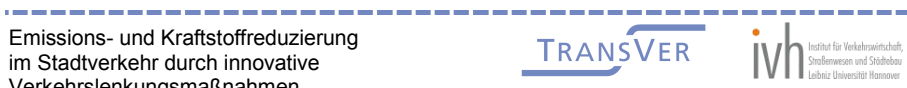

# **Tabellenverzeichnis**

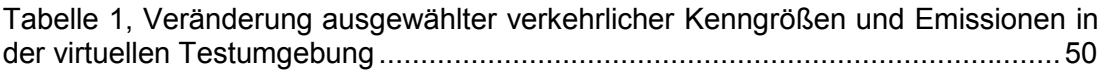

------

 $\mathbf{1} = \mathbf{1} = \mathbf$ 

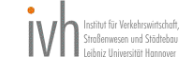

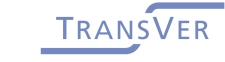

-----

# **1 Zusammenfassung**

\_\_\_\_\_\_\_\_

Das erweiterte Cell Transmission Model (CTM) ermöglicht gegenüber dem ursprünglichen CTM eine sehr viel flexiblere Abbildung eines innerstädtischen Straßennetzes. Alle notwendigen Gleichungen zur makroskopischen Modellierung des Verkehrsflusses in einem innerstädtischen Straßennetz gemäß der Theorie der kinematischen Wellen sind vorhanden. Mit dem parallelen genetischen Algorithmus und dem seriellen genetischen Algorithmus stehen zwei geeignete Verfahren für den Optimierungsprozess zur Verfügung, mit deren Hilfe eine Anpassung der Entscheidungsvariablen (Versatzzeiten) hinsichtlich einer Minimierung der Optimierungskriterien möglich scheint. Erste Laboruntersuchungen belegen, dass bei einer Veränderung der Versatzzeiten im Testfeld eine Reduzierung aller ausgewählten verkehrlichen Kenngrößen, des Kraftstoffmehrverbrauchs und der Emissionen eintritt. Für den praktischen Einsatz des CTM und des Optimierungsprozess ist eine anwenderfreundliche Software entwickelt worden.

\_\_\_\_\_

Durch Untersuchungen von Szenarien wurde die Einsatzfähigkeit des Modells erfolgreich untersucht und die berechneten Lösungen in der virtuellen Testumgebung evaluiert. Dabei wurden Verbesserungen der Reisezeiten von bis zu 23% erzielt. Die Anzahl der Halte im untersuchten Straßenzug konnte um 7% verringert werden.

Als letzter Schritt ist die Umsetzung einer geeigneten Lösung in die realen Lichtsignalsteuerungen im Testfeld geplant, deren Auswirkungen durch empirische Erhebungen und einem Vergleich mit der Vorher-Untersuchung verglichen werden. Der Feldtest ist bis Ende 2008 abgeschlossen.

-----------------

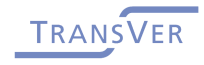

\_\_\_\_\_\_\_\_\_\_\_\_

# **2 Kontext und Aufgabenstellung**

Die Höhe der Lärm- und Schadstoffemissionen des Kraftfahrzeugverkehrs werden wesentlich durch dessen Beschleunigungsvorgänge beeinflusst. Ein Großteil der Verzögerungs- und Beschleunigungsvorgänge werden im Stadtverkehr durch die Halte an Lichtsignalanlagen verursacht. Je weniger Halte für die einzelnen Fahrzeuge erforderlich sind und je gleichmäßiger der Verkehrsfluss in städtischen Netzen verläuft, desto geringer sind die negativen Auswirkungen auf die Umwelt. Dabei gibt es durch die Anfahrvorgänge in den Knotenpunktzufahrten einen direkten lokalen Zusammenhang zwischen der Lichtsignalsteuerung auf der einen und den Emissionen sowie den Immissionen auf der anderen Seite. Gelingt es, durch eine gute Koordinierung der Steuerung die Anzahl der Halte im Straßennetz zu minimieren, so können folglich Emissionen insgesamt und die Immissionen im Nahbereich signifikant reduziert werden.

Gerade vor dem Hintergrund der wünschenswerten Einhaltung der Grenzwerte der europäischen Rahmenrichtlinien für Feinstaub und Lärm, sind die Baulastträger gefordert, dieses mögliche Verbesserungspotenzial auszuschöpfen. Dabei ist jedoch eine Reihe von technischen Problemen zu bewältigen, für die derzeit erste Forschungsansätze als prototypische Lösungen vorliegen, die nun in die Praxis überführt werden müssen.

Aufbauend auf einer prototypischen Umsetzung im Rahmen der Dissertation von Almasri<sup>1</sup> konnte dessen Verbesserungspotenzial mit Hilfe von Simulationsstudien überprüft und mit bestehenden Optimierungsstrategien verglichen werden. Dabei zeigte sich gegenüber einem realen Referenzfall ein deutliches Potenzial hinsichtlich der Reduzierung der gesamten Verlustzeiten von etwa 10 -20%. Das Verbesserungspotenzial bezüglich Kraftstoffeinsparung sowie der Reduzierung von Lärmund Schadstoffemissionen wurde bisher nicht betrachtet, wird aber vermutet. Diese Vermutung wird durch Immissionsmessungen von Feinstaub PM10 gestützt. So wurde aufbauend auf einer Datensystematisierung des sächsischen Landesamtes für Umwelt und Geologie gezeigt<sup>2</sup>, dass Straßen mit sehr gutem Verkehrsfluss zwei Drittel niedrigere nicht motorbedingte PM10-Emissionen aufweisen als Straßen im Bereich von Lichtsignalanlagen und dem dort auf Grund von häufigen Brems- und Beschleunigungsvorgängen vorliegenden schlechten Verkehrsfluss.

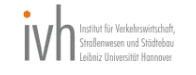

<sup>1</sup> FRIEDRICH, B. und ALMASRI, E. (2005). Modellbasierte Optimierung der Versatzzeiten mit dem Cell Transmission Model. HEUREKA '05, 2./3. März 2005. Hrsg. Forschungsgesellschaft für Straßen- und Verkehrswesen, Köln

<sup>2</sup> Düring I; Rauterberg-Wulff A.; Richard J (2005): Verkehrsbedingte Feinstaubbelastungen in Städten – Ursachen, Minderungsmöglichkeiten und Wissensdefizite. Straßenverkehrstechnik Nr. 10, S. 517 – 522, Kirschbaum Verlag, Bonn.

Ziel des hier durchgeführten Forschungs- und Umsetzungsprojektes ist es, auf der Grundlage der neuesten Forschungsergebnisse zur modellbasierten Versatzzeitoptimierung ein vorliegendes Verfahren hinsichtlich der Zielsetzung Emissionsminimierung weiterzuentwickeln und als anwenderfreundliche Software zu gestalten. Zum Nachweis des Optimierungspotenzials soll das Verfahren unter realen Bedingungen in einem städtischen Straßennetz eingesetzt und wissenschaftlich bewertet werden. Die daraus entstehende Referenz soll genutzt werden, um den flächenhaften Einsatz des Produktes zu unterstützen.

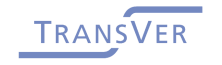

# **3 Cell-Transmission-Simulation**

# **3.1 Einleitung**

Die Optimierung der Versatzzeiten in innerstädtischen Straßennetzen stellt eine besondere Schwierigkeit dar. Die in der Praxis zur Verfügung stehenden Gleichgewichtsmodelle der Warteschlangentheorie sind für die Bewertung der Optimierungskriterien bei diesem Anwendungsfall grundsätzlich nicht geeignet, da sie keine Abbildung der relevanten Entscheidungsvariable (Versatzzeit) ermöglichen. Auch kann mit diesen Modellen der räumlich-zeitliche Zusammenhang der Koordinierung von Verkehrsströmen nicht abgebildet werden. FRIEDRICH und ALMASRI (2005) gelang es jedoch in einem prototypischen Ansatz mit Hilfe des Cell Transmission Models von DAGANZO (1994, 1995) den Verkehrsfluss in einem innerstädtischen Straßennetz zu modellieren und eine Bewertung des Einflusses der Versatzzeiten auf die auftretenden Verlustzeiten durchzuführen.

# **3.2 Erweitertes Cell Transmission Model für den Stadtverkehr**

# **3.2.1 Ursprüngliches Cell Transmission Model nach DAGANZO**

Das Cell Transmission Model (CTM) von DAGANZO (1994, 1995) orientiert sich an der Theorie der kinematischen Wellen von LIGHTHILL und WHITHAM (1955) sowie RICHARDS (1956); auch als LWR-Modell bekannt. Zur Abbildung der Dynamik der Dichtewellen im Verkehrsfluss auf Richtungsfahrbahnen wird im CTM jedoch vereinfachend eine trapezartige Form des Fundamentaldiagramms zugrunde gelegt: Geringe Verkehrsdichten korrespondieren mit der konstanten freien Geschwindigkeit vf, bei mittleren Verkehrsdichten herrscht der maximale Durchfluss  $q_{max}$  und bei hohen Verkehrsdichten bildet sich eine stromaufwärts wandernde Stauwelle mit der konstanten Stauwellengeschwindigkeit w (Abbildung 1).

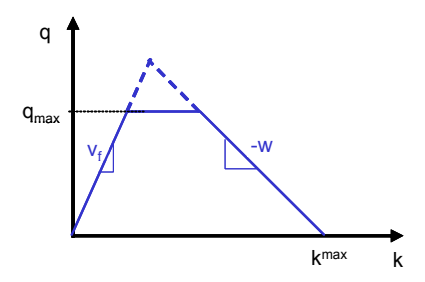

*Abbildung 1, trapezartige Form des Fundamentaldiagramms im CTM* 

Das CTM ist ein zeit- und ortsdiskretes Verkehrsmodell, weil der Betrachtungshorizont T in Zeitintervalle t mit der gleichen Länge ∆t und die Straßenkanten in Zellen mit der gleichen Länge ∆l unterteilt werden. Die Zelllänge ergibt sich dabei aus der gewählten Größe ∆t: Mit der freien Geschwindigkeit v<sub>f</sub> darf ein (imaginäres) Fahrzeug in der Dauer eines Zeitintervalls nur maximal eine Zelle durchqueren (also: ∆l = v<sub>f</sub> ·∆t). Die einfließende Verkehrsstärke im aktuellen Zeitschritt t in die Zelle i und die prognostizierte Anzahl an Fahrzeugen im nächsten Zeitintervall t+1 unter Berücksichtigung der Theorie der kinematischen Wellen werden im CTM mithilfe der

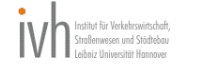

beiden rekursiven Gleichungen (1) und (2) berechnet. Die Indizes i+1 und i-1 bezeichnen die stromabwärts bzw. stromaufwärts liegende Zelle.

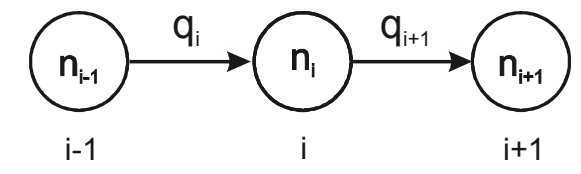

*Abbildung 2, Schematische Darstellung der Zellen im CTM*

$$
q_{i}(t) = min\{n_{i-1}, Q_{i}, (w/v_{f})\cdot (N_{i} - n_{i}(t))\}
$$
\n(1)

$$
n_{1}(t+1) = n_{1}(t) + q_{1}(t) - q_{+1}(t)
$$
\n(2)

mit:

- n: Anzahl an Fahrzeugen in der Zelle
- N: maximale Anzahl an Fahrzeugen in der Zelle (bei Stau)
- q: einfließende Verkehrsstärke
- Q: maximal einfließende Verkehrsstärke (Kapazität)

Bei der Abbildung eines Knotenpunkts in einem innerstädtischen Straßennetz sollte im CTM jedem Abbiegestreifen eine eigene Kante zugewiesen werden können, damit Staulängen "fahrstreifenfein" wiedergeben werden. Dies mit den drei Kombinationen des CTM nach DAGANZO nur bedingt möglich ist. An Kontenpunkten mit mehreren Abbiegestreifen (Abbildung 3) wäre das Einfügen von mehreren "Dummy"-Einfahrten bzw. -Ausfahrten notwendig, um alle Verzweigungen "schrittweise" nachzubilden. Bei komplexen Knotenpunkten wäre dies jedoch viel zu aufwändig und unübersichtlich.

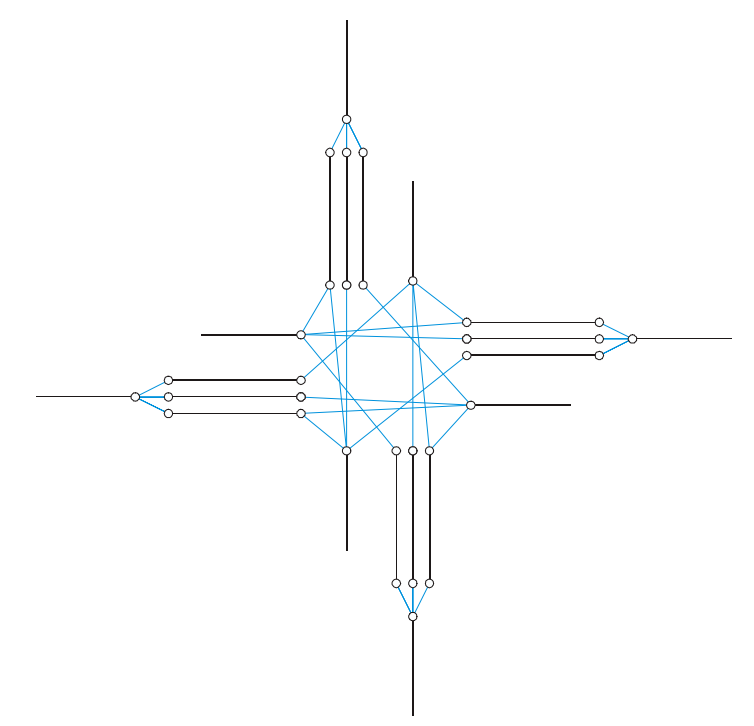

*Abbildung 3, Schematische Darstellung eines lichtsignalgesteuerten Knotenpunkts mit mehreren Abbiegestreifen (schwarz) und Abbiegebeziehungen (blau)* 

Emissions- und Kraftstoffreduzierung im Stadtverkehr durch innovative Verkehrslenkungsmaßnahmen

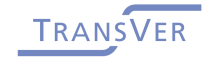

\_\_\_\_\_\_\_\_\_\_

## **3.2.2 Erweitertes Cell Transmission Model für den Stadtverkehr**

Eine flexible Abbildung beliebiger Knotenpunkte gelingt mit einer Erweiterung des CTM um einen Algorithmus nach FLÖTTERÖD und NAGEL (2005). Dieser Algorithmus beschreibt den allgemeinen Vorgang des Verbrauchs einer Ressource. Auf die Modellierung des Verkehrsflusses übertragen bedeutet dies: Maximaler Verbrauch der Anzahl an Fahrzeugen in der/n Vorgängerzelle/n (Ressource) unter Berücksichtigung des in der/n Nachfolgerzelle/n verfügbaren Platzes (Ressource) und der Aufteilungsparameter.

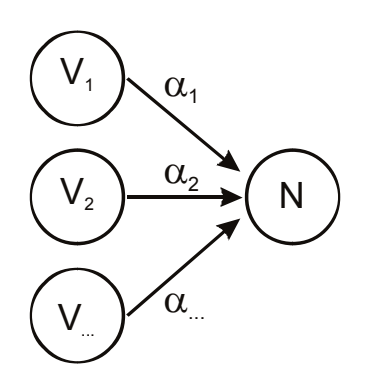

*Abbildung 4, Schematische Darstellung der Vereinigung im erweiterten CTM* 

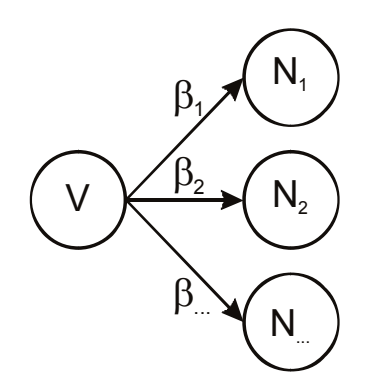

*Abbildung 5, Schematische Darstellung der Verzweigung im erweiterten CTM* 

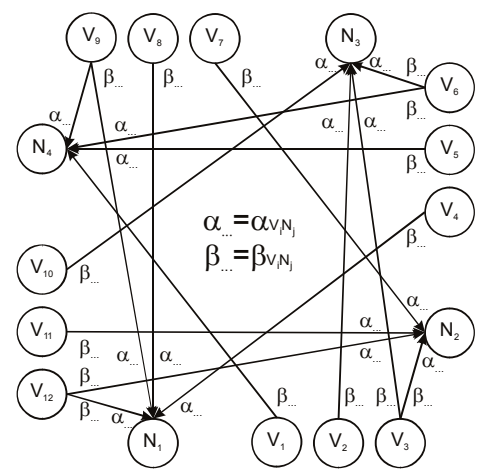

*Abbildung 6, Schematische Darstellung eines Knotenpunktes im erweiterten CTM* 

Im Folgenden wird der Algorithmus stark zusammenfassend erläutert. Eine ausführliche Darstellung findet sich in der zugehörigen Veröffentlichung. Der Status jeder einzelnen Ressource im Zeitschritt k des Algorithmus wird in dem Ressourcen-Vektor  $x^{(k)}$  gespeichert. Zu Beginn des Algorithmus werden die einzelnen Werte der Ressourcen im Startvektor x<sup>(0)</sup> bestimmt zu:

$$
x_{V_i}^{(0)} = min(n_i; Q_i)
$$
 (3)

und

$$
\mathbf{x}_{N_j}^{(0)} = \min\left( (\mathbf{w}/\mathbf{v}_f) \cdot \mathbf{N}_j - \mathbf{n}_j; \mathbf{Q}_j \right). \tag{4}
$$

**TRANS** 

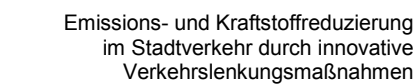

Im Laufe des Algorithmus werden die Ressourcen verbraucht. Ihre Werte werden nach und nach kleiner, bis sie (teilweise) den Wert 0 erreichen, d.h. keine Fahrzeuge mehr aussenden (= Vorgängerzelle ist leer) bzw. aufnehmen können (= Nachfolgerzelle ist voll). Der Grad des Verbrauchs der Ressourcen wird durch die Flussraten f<sup>(k)</sup> bestimmt. Sie korrespondieren stark mit den Aufteilungsparametern des Verkehrsflusses bei der Kombination mehrerer Zellen und berechnen sich je nach Kombinationsart unterschiedlich:

• Verenigung:  
\n
$$
f(D) = \left(f_{V_1}(D); \dots; f_{V_1}(D); \sum_{i=1}^{I} f_{V_i}(D)\right)^T
$$
\n
$$
f_{V_1}(D) = \begin{cases} \alpha_i & V_i \in D \quad \land \quad N \in D \\ 0 & \text{sonst} \end{cases}
$$
\n(5)

• Verzweigung: 
$$
f(\lbrace V, N_1, ..., N_J \rbrace) = (1; \beta_1; ...; \beta_J)^T
$$
 (6)

• Kreuzung: 
$$
f(D) = (f_{V_1}(D);...,f_{V_1}(D);f_{N_1}(D);...,f_{N_J}(D))^T
$$
  
\n
$$
f_{P_1}(D) = \begin{cases} \sum_{N_j \in D} \beta_{V_i N_j} \cdot \alpha_{V_i N_j} & V_i \in D \quad \land \quad N \supset \{N_j; \beta_{V_i N_j} > 0\} \\ 0 & \text{sonst} \end{cases}
$$
\n
$$
f_{V_i}(D) = \sum_{V_i \in D} \beta_{V_i N_j} \cdot f_{V_i}(D)
$$
\n(7)

Die Menge D enthält alle Ressourcenwerte, die im aktuellen Zeitschritt k noch nicht verbraucht sind, d.h. D $^{\rm (k)}$  =  $\left\{ \mathsf{i;~x}_{\mathsf{i}}^{\left(\mathsf{k}\right)}>0\right\}$ . Sobald eine Ressource innerhalb des aktuellen Zeitschritts k vollständig verbraucht wird (d.h.  $x_i^{(k+1)}$  $x_i^{(k+1)} = 0$ ), wird sie in der Menge B gespeichert und am Schluss des Zeitschritts k aus der Menge D entfernt  $\left( D^{(k+1)} = D^{(k)} \setminus B^{(k)} \right)$ . Der Algorithmus endet, wenn kein Fluss mehr möglich ist, d.h.  $f_i\big(D^{(k)}\big)$ = 0  $\forall i \in D^{(k)}$ . Es ergeben sich die mit der Theorie der kinematischen Wellen konsistenten Verkehrsflüsse $q_i(t)$  =  $x_i^{(0)}$  –  $x_i^{(k)}$ , wobei  $q_i$  bei Vorgängerzellen die abfließende und bei Nachfolgerzellen die einfließende Verkehrsstärke repräsentiert. Abbildung 7 fasst den Ablauf des Algorithmus zusammen.

----------

$$
x^{(0)} \text{ ist gegeben}
$$
\n
$$
D^{(0)} = \left\{ i; x_i^{(0)} > 0 \right\}
$$
\n
$$
k = 0
$$
\n
$$
\text{While } \left( \exists i \in D^{(k)} : f_i \left( D^{(k)} \right) > 0 \right)
$$
\n
$$
\text{Do } \left\{ \text{ } \forall i \in D^{(k)} : t_i \left( x_i^{(k)}, D^{(k)} \right) = \frac{x_i^{(k)}}{f_i \left( D^{(k)} \right)}
$$
\n
$$
\hat{t} \left( x^{(k)}, D^{(k)} \right) = \min_{i \in D^{(k)}} t_i \left( x_i^{(k)}, D^{(k)} \right)
$$
\n
$$
B^{(k)} = \text{arg min}_{i \in D^{(k)}} t_i \left( x_i^{(k)}, D^{(k)} \right)
$$
\n
$$
x^{(k+1)} = x^{(k)} - f_i \left( D^{(k)} \right) \cdot \hat{t} \left( x^{(k)}, D^{(k)} \right)
$$
\n
$$
D^{(k+1)} = D^{(k)} \setminus B^{(k)}
$$
\n
$$
k + \frac{1}{2}
$$
\n
$$
K = k
$$

*Abbildung 7, Algorithmus "General Process of Ressourse Consumption" von FLÖTTERÖD und NAGEL (2005) zur Erweiterung des CTM* 

Das erweiterte CTM wird zusätzlich zur Modellierung der Zusammenhänge bei bedingt verträglichen Linksabbiegerströmen angepasst. Hierzu wird bei Gleichung (3) ein drittes Kriterium eingefügt. Dieses basiert auf dem Ansatz zur Berechnung der Kapazität C<sub>D</sub> von bedingt verträglichen Linksabbiegern an lichtsignalgesteuerten Knotenpunkten aus dem HBS (2001):

$$
C_{D} = \frac{3600 \cdot f}{t_{f}} \cdot e^{\frac{-q \cdot t_{0}}{3600 \cdot f}} \quad [Fz/h]
$$
 (8)

mit:

- q: Gesamtverkehrsstärke des Gegenverkehrs
- f: Freigabezeitanteil für die Linksabbieger =  $t_u/t_F$
- $t_0$ : Nullzeitlücke = 4,2 s
- $t_{\rm f}$ : : Folgezeitlücke = 3 s

Gleichung (9) zeigt die Anpassung; die Variable b repräsentiert die Verkehrsstärke der bevorrechtigten Gegenverkehrsströme.

$$
x_{\text{Pi, Linksabbieger}}^{(0)} = \begin{cases} \min(n_i; 0, 41) & \text{innerhalb der letzten 5 s der Freigabezeit} \\ \min\left(n_i; Q_i; \frac{\Delta t}{t_f} \cdot e^{\frac{-b \cdot t_0}{\Delta t}}\right) & \text{sonst} \end{cases}
$$
\n
$$
\text{mit:}
$$
\n
$$
b = \sum_{V_i \text{. Gegenverkerhr}} x_i^{(0)}
$$
\n(9)

\_\_\_\_\_\_\_\_\_\_

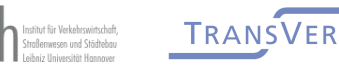

a barat da salah sahiji désa di kacamatan Sulawa Kabupatén Sulawa Sulawa Kabupatén Sulawa Sulawa Sulawa Sulawa

#### **4 Versatzzeitoptimierung**

## **4.1 Zielfunktion**

Für die Optimierung der Versatzzeiten (Entscheidungsvariablen) in einem innerstädtischen Straßennetz sind vier unterschiedliche Optimierungskriterien vorgesehen:

- Verlustzeiten,
- Anzahl der Halte,
- Emissionen und
- Kraftstoffmehrverbrauch.

Demzufolge sind die Zielfunktionen die Summen aus den in den einzelnen Zellen generierten Optimierungskriterien über alle Zellen i und alle Zeitintervalle t:

Verlustzeiten: 
$$
\min! f = \sum_{t} \sum_{i} d_i(t) \qquad (10)
$$

Anzahl der Halte: i i i min! f =  $\sum_{t} \sum_{i} s_i(t)$  (11)

Emissionen: 
$$
\min! f = \sum_{t} \sum_{i} e_i(t) \qquad (12)
$$

Kraftstoffmehrverbrauch: 
$$
\min! f = \sum_{t} \sum_{i} kv_{i}(t)
$$
 (13)

Die Bestimmung der Verlustzeit d der Fahrzeuge in Zelle i während des Zeitintervalls t erfolgt im CTM nach FRIEDRICH und ALMASRI (2005):

$$
d_i(t) = \Delta t \cdot (n_i(t) - q_{i+1}(t) \cdot \Delta t)
$$
\n(14)

Zur Berechnung der Gesamtanzahl der Halte s in allen Zellen i während aller Zeitintervalle t liegt ein Ansatz von LIN und WANG (2004) vor:

$$
\sum_{t} \sum_{i} s_{i}(t) = \sum_{t} \sum_{i} \frac{1}{2} \cdot (q_{i+1}(t) - q_{i}(t-1))
$$
\n(15)

Die Emissionen CO<sub>2</sub>, NOx und PM [kg] in einer Zelle i (bezogen auf den aktuellen Zeitschritt t) lassen sich nach PANIS et al. (2006) berechnen zu:

$$
C\!O\!Q = 5,53 \cdot e^{-1} + 1,61 \cdot e^{-1} \cdot v_i - 2,89 \cdot e^{-3} \cdot v_i^2 + 2,66 \cdot e^{-1} \cdot a + 5,11 \cdot e^{-1} \cdot a_i^2 + 1,83 \cdot e^{-1} \cdot v_i \cdot a
$$
\n(16)

Wenn  $a_i \geq 0.5$ :

$$
NOx_i = 6,19 \cdot e^{-4} + 8 \cdot e^{-5} \cdot v_i - 4,03 \cdot e^{-6} \cdot v_i^2 - 4,13 \cdot e^{-4} \cdot a_i + 3,8 \cdot e^{-4} \cdot a_i^2 + 1,77 \cdot e^{-4} \cdot v_i \cdot a_i
$$
\n(17)

Sonst:

---------

\_\_\_\_\_\_\_\_\_\_\_\_\_\_\_\_

$$
NOx_i = 2.17 \cdot e^{-4}
$$
 (18)

$$
PM = 1.57 \cdot e^{-5} \cdot v_i - 9.21 \cdot e^{-7} \cdot v_i^2 + 3.75 \cdot e^{-5} \cdot a_i^2 + 1.93 \cdot e^{-5} \cdot v_i \cdot a_i \tag{19}
$$

Zur Berechnung des Kraftstoffmehrverbrauchs [l] der Fahrzeuge in einer Zelle i durch Halten an einer Lichtsignalanlage gegenüber einer behinderungsfreien Durchfahrt dient ein Ansatz von SCHNABEL et al.

$$
kmv_{i} = 0.02 \cdot s_{i} + \frac{1}{3600} \cdot d_{i}
$$
 (20)

# **4.2 Optimierungsverfahren**

Die Optimierung der Versatzzeiten ist ein NP-vollständiges Problem. Simpler gesagt, es gibt keinen Algorithmus, der das Problem der Optimierung in polynomieller Zeit löst. Der Aufwand der Probleme, die nicht in Polynomialzeit lösbar sind, wächst im Allgemeinen so, dass schon relativ geringe Problemgrößen mit heutiger Rechenleistung nicht in überschaubaren Zeiträumen gelöst werden können. Eine totale Aufzählung und Simulation (bei der wird die Zielfunktion berechnet) aller Versatzzeitenkombinationen würde zu einem Algorithmus exponentieller Komplexität führen, der praktisch unbrauchbar ist.

Nehmen wir an, wir wollen ein Straßennetz mit 14 Lichtsignalanlagen und 90 Sekunden Umlaufzeit optimieren. Eine Lichtsignalanlage davon sei die Bezugsanlage, d.h. sie hat den Versatzzeitpunkt in der Sekunde 0. Dann wäre der Lösungsraum, in dem die optimale Lösung gesucht wird, 90 ^ (14 - 1) = 2,541865828329+E25. Wenn jede Simulation des Verkehrszustands im Straßennetz eine Sekunde dauert, wären alle Lösungsmöglichkeiten in Milliarden von Jahren berechnet und simuliert.

## **4.2.1 Der genetische Algorithmus**

Die genetischen Algorithmen sind heuristische Verfahren und gehören zu den Evolutionären Algorithmen, die als Vorbild die biologische Evolution haben. Sie werden vor allem für Probleme eingesetzt, für die eine optimale Lösung oder eine suboptimale Lösung ineffizient berechnet werden können.

Die Grundidee im Genetischen Algorithmus ist eine Population von Individuen (Lösungskandidaten) zu erstellen und die besten Individuen aufgrund ihrer Überlebensfähigkeit (Wert der Fitness-/Zielfunktion) zu selektieren. Dann werden von den ausgewählten Individuen Eigenschaften (Genome, Parameterwerte) gemischt und somit neue Individuen für eine neue Population erzeugt. Diese werden wieder selektiert. So werden mehrere Populationen erstellt und durchlaufen, bis ein Abbruchkriterium erreicht wird. Ziel ist die optimale Lösung oder eine Lösung, die möglichst nah an der optimalen Lösung liegt.

## **4.2.2 Ablauf des genetischen Algorithmus**

Der genetische Algorithmus in CeTRANS hat die folgenden Schritte:

**Initialisierung** 

In dieser Phase wird eine neue Population (auch Generation genannt) erstellt. Diese Population beinhaltet Individuen (oder Chromosomen). Jedes In-

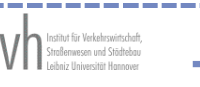

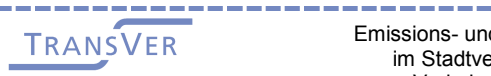

dividuum repräsentiert eine Lösung, in unserem Fall ist eine Lösung genau eine Kombination der Versatzzeiten von den Lichtsignalanlagen im zu optimierenden Netz. Jedes Chromosom besteht aus Genomen (Eigenschaften des Individuums). Das Genom stellt die Versatzzeit einer Lichtsignalanlage dar.

Die Chromosomen und Genomen werden prinzipiell zufällig erstellt. In CeTRANS werden aber auch zusätzliche Chromosomen hinzugefügt, welche die benutzerdefinierten Lösungen beinhalten.

• Evaluierung

Für jedes Chromosom (vom genetischen Algorithmus vorgeschlagene Lösung) wird die Zielfunktion, die als Eingabevariablen die Emissionen, Halte, Verlustzeiten und Kraftstoffverbrauch hat, berechnet. Anders gesagt, der genetische Algorithmus liefert neue Versatzzeiten für die Lichtsignalanlagen im Straßennetz. Das Netz wird mit diesen Zeiten simuliert. Danach werden die Emissionen, Halte, Verlustzeiten und Kraftstoffverbrauch berechnet. Die berechneten Werte werden für die benutzerdefinierte Zielfunktion, die minimiert werden soll, benötigt. Im CeTRANS-Optimierungsprozess wird ein Chromosom bzw. eine Lösung gesucht, deren Zielfunktionswert minimal ist.

• Selektion

Es werden zufällig Chromosomen/Lösungen aus der aktuellen Population ausgewählt. Chromosomen mit besseren Zielfunktionswerten werden mit größerer Wahrscheinlichkeit ausgewählt. In CeTRANS wird das Chromosom, welches den aktuellen besten Zielfunktionswert geliefert hat, garantiert selektiert.

• Rekombination

Genomen verschiedener Chromosomen werden vermischt. Somit werden neue Individuen erzeugt.

**Mutation** 

Zufällig können die Chromosomengenome mutieren. In CeTRANS bedeutet das, dass eine Versatzzeit in einem Chromosom seinen Wert zufällig in dieser Phase ändern kann.

**Erstellung neuer Generation** 

----------------

Eine neue Generation wird aus der selektierten alten Lösung und durch die Rekombination von neu erzeugten Individuen erstellt.

Wenn das Abbruchkriterium nicht erreicht ist, erfolgt eine weitere Evaluierungsphase. Mögliche Abbruchkriterien sind

- die maximale Anzahl der Generationen,
- ein bestimmter Zielfunktionswert oder
- oder eine nur minimale Lösungsverbesserung.

-------------------

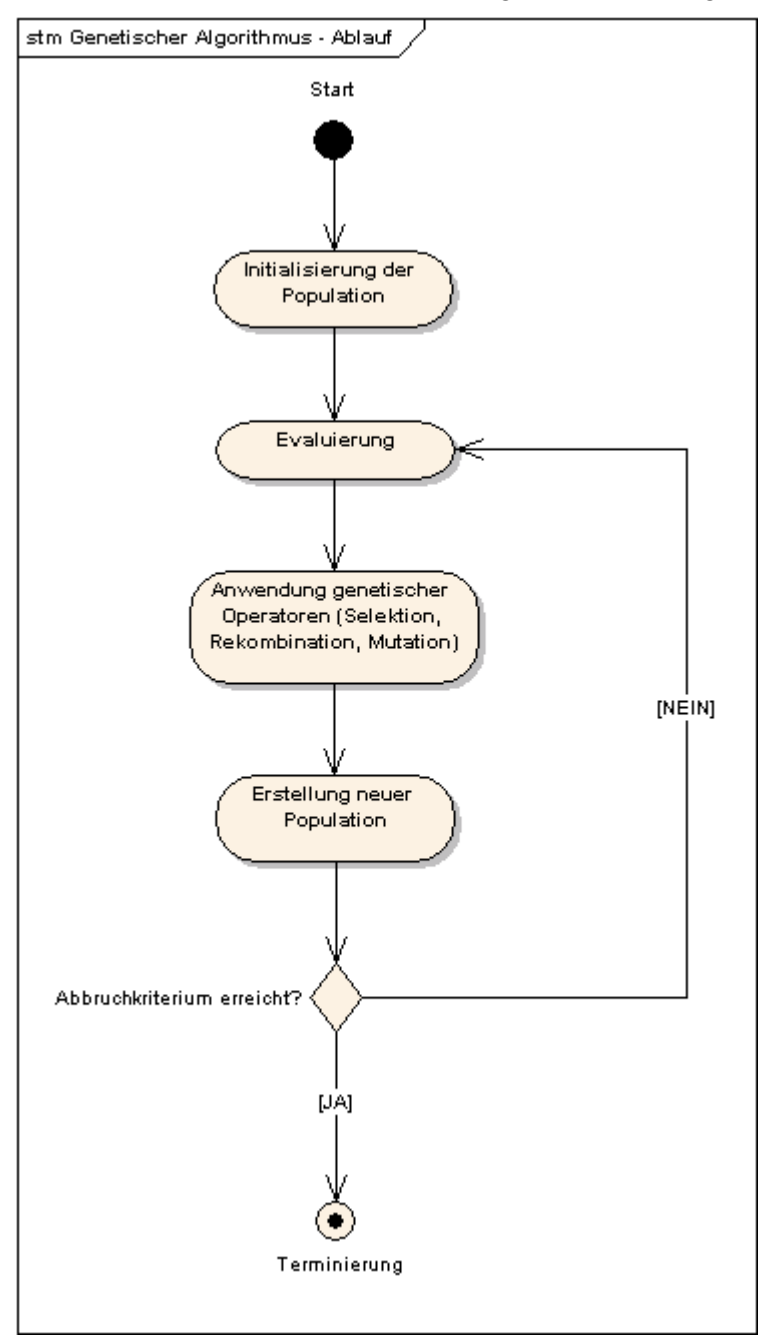

Die oben beschriebenen Phasen sind in die folgende Abbildung visualisiert:

*Abbildung 8, Phasen des genetischen Algorithmus* 

# **4.3 Netzoptimierungstechniken**

Beim Optimierungsprozess wird nach zwei unterschiedlichen Ebenen unterschieden. Die Versatzzeiten werden entweder entlang von Hauptverkehrsstraßenzügen (Bündelung der Verkehre) oder innerhalb des gesamten Netzes optimiert. Die beiden Optimierungsprobleme sollen aufgrund der Komplexität ihrer Lösungsräume mit Hilfe von genetischen Algorithmen gelöst werden.

\_\_\_\_\_\_\_

 $\frac{1}{2} \left( \frac{1}{2} \right) \left( \frac{1}{2} \right) \left( \frac$ 

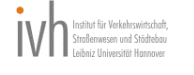

# **4.3.1 Paralleler Genetischer Algorithmus (PGA)**

Mit dieser Technik werden alle Lichtsignalanlagen gleichzeitig optimiert. Die Versatzzeiten der Lichtsignalanlagen dienen als Eingabe im genetischen Algorithmus. Sie werden alle gleichzeitig so optimiert, dass die Zielfunktion für das gesamte Netz minimale Werte liefert.

# **4.3.2 Serieller Genetischer Algorithmus (SGA)**

Damit die Versatzzeiten entlang von Hauptverkehrsstraßen im Netz optimiert werden, werden die Lichtsignalanlagen gruppiert. In jede Gruppe kommen Anlagen für einen zu optimierenden Straßenzug. Die Gruppen werden priorisiert nacheinander optimiert. Die Eingabe des genetischen Algorithmus sind die Versatzzeiten der Gruppe, die aktuell zu optimieren ist. Die Versatzzeiten der restlichen Lichtsignalanlagengruppen im Straßennetz stehen fest bis die Gruppe optimiert ist. In mehreren Schritten werden die Gruppen abgearbeitet und deren Versatzzeiten optimiert.

Die Versatzzeiten für jede Gruppe werden so optimiert, dass die Zielfunktion für das gesamte Netz minimale Werte liefert.

# **4.4 Implementierung**

Die CeTRANS-Software hat zwei Hauptkomponenten – die Anwenderschnittstelle und der Rechenkern.

# **4.4.1 Anwenderschnittstelle**

Die Anwenderschnittstelle (GUI) ermöglicht die Erstellung und Visualisierung von Straßennetzen, die Konfiguration der Optimierung und den Start des Rechenkerns. Die Anwenderschnittstelle wurde mit der Entwicklungsplattform Delphi implementiert. Die Anwenderschnittstelle wird im nächsten Kapitel im Detail beschrieben.

# **4.4.2 Rechenkern**

Der Rechenkern übernimmt die Optimierungskonfiguration von der Anwenderschnittstelle. Der Rechenkern beinhaltet das Cell Transmission Model (CTM), welches ein Straßennetz und seine Abläufe abbilden kann, und den genetischen Algorithmus.

Die Aufgabe der Hauptkomponente des Rechenkerns ist die Annahme der Optimierungskonfiguration (Benutzereinstellungen und Netz), die Abbildung des Netzes im CTM, die Optimierung des Netzes und die Lieferung der Optimierungsergebnisse.

Der Rechenkern ist in Java implementiert. Damit ist er plattformunabhängig, netzwerkfähig und in einer modernen und objektorientierten Sprache programmiert.

Für die Realisierung der Optimierung mit dem genetischen Algorithmus wurde die JGAP-Bibliothek (Java Genetic Algorithms Package) eingesetzt. Diese liefert die grundliegenden genetischen Mechanismen für eine Anwendung evolutionärer Prinzipien zur Lösung von Problemen. Die Bibliothek bietet große Funktionalität und viele Möglichkeiten zur Problemrepräsentation, ist in der Programmiersprache JAVA programmiert und wird von ihren Autoren gewartet.

---------------

--------------------

Mit JGAP realisiert der Rechenkern die von den oben beschriebenen PGA und SGA abgeleiteten Netzoptimierungstechniken:

• PGA - Netzoptimierung

Realisierung der PGA-Technik.

• SGA - Streckenoptimierung mit Initialisierung mittels PGA

Die Lichtsignalanlagen müssen in Gruppen aufgeteilt sein. Jede Gruppe wird optimiert. Die Eingabe für den genetischen Algorithmus sind die Versatzzeiten dieser Gruppe. Die anderen LSA, die noch nicht optimiert sind, bekommen ihre Anfangsversatzzeiten von einem Lauf der PGA-Technik. Dieser PGA-Lauf wird vor der SGA-Ausführung durchgeführt.

Hier wird der Begriff **SGA-Iteration** eingeführt. Die SGA-Iteration bezeichnet einen SGA-Durchlauf. Bei jedem Durchlauf werden alle Gruppen nacheinander optimiert. Bei jeder Iteration sind die Anfangsversatzzeiten die Ergebnisversatzzeiten von der letzen SGA-Iteration.

Bei der ersten SGA-Iteration werden die PGA-Ergebniswerte genommen.

• SGA - Streckenoptimierung mit 0-Initialisierung

Alle Versatzzeiten für die Lichtsignalanlagengruppen, die noch nicht optimiert sind, werden bei der ersten SGA-Iteration auf 0 gesetzt.

• SGA - Streckenoptimierung mit zufälliger Initialisierung

Alle Versatzzeiten für die Lichtsignalanlagengruppen, die noch nicht optimiert sind, werden bei der ersten SGA-Iteration mit zufälligen Werten versehen.

• SGA - Streckenoptimierung mit benutzerdefinierter Initialisierung

Alle Versatzzeiten für die Lichtsignalanlagengruppen, die noch nicht optimiert sind, werden bei der ersten SGA-Iteration mit benutzerdefinierten Werten versehen.

#### **4.4.3 Kommunikation und Ablauf zwischen den Hauptkomponenten**

Die Anwenderschnittstelle und der Rechenkern können auf verschiedenen Rechnern eingerichtet werden. Damit der Optimierungsprozess gestartet und abgeschlossen werden kann, müssen die beiden Hauptkomponenten miteinander kommunizieren können. Dafür implementiert jede Komponente eine TCP/IP-Socketverbindung, die zum Austausch von Daten dient.

Nach Erstellung eines Straßennetzes kann der Benutzer die Optimierung konfigurieren (siehe nächstes Kapitel) und diese starten. Die Anwenderschnittstelle (GUI) startet den Rechenkern.

Der Rechenkern schickt eine Anfrage an die GUI und bekommt die Straßennetzund Optimierungskonfiguration in Form einer XML-Zeichenkette. Diese Informationen werden mit dem STAX-Parser geparst und zur Erstellung des CTM-Netzes benutzt. Dann wird der genetische Algorithmus initialisiert und gestartet. Mehrere Ge-

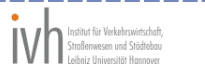

nerationen mit vielen Lösungskandidaten werden erstellt. Damit alle Lösungen evaluiert werden, muss das CTM-Netz für jede Lösung (Kombination von Versatzzeiten) den Verkehr simulieren. Während der genetische Algorithmus rechnet, schickt der Rechenkern Zwischenergebnisse (beste Versatzzeiten, auch Emissionen, Halte, Verlustzeiten, Kraftstoffmehrverbrauch im Netz) per TCP/IP-Socketverbindung an die Anwenderschnittstelle. Für die benutzerdefinierte Netzoptimierungstechnik wird der genetische Algorithmus für jede einzelne Gruppe neu gestartet und konfiguriert (bei PGA können alle Versatzzeiten als eine Gruppe betrachtet werden). Wenn der gesamte Optimierungsprozess abgeschlossen ist, werden die Endergebnisse an die Anwenderschnittstelle verschickt. Dann wird der Rechenkern beendet.

Das folgende Komponentendiagramm stellt die Softwarearchitektur von CeTRANS dar:

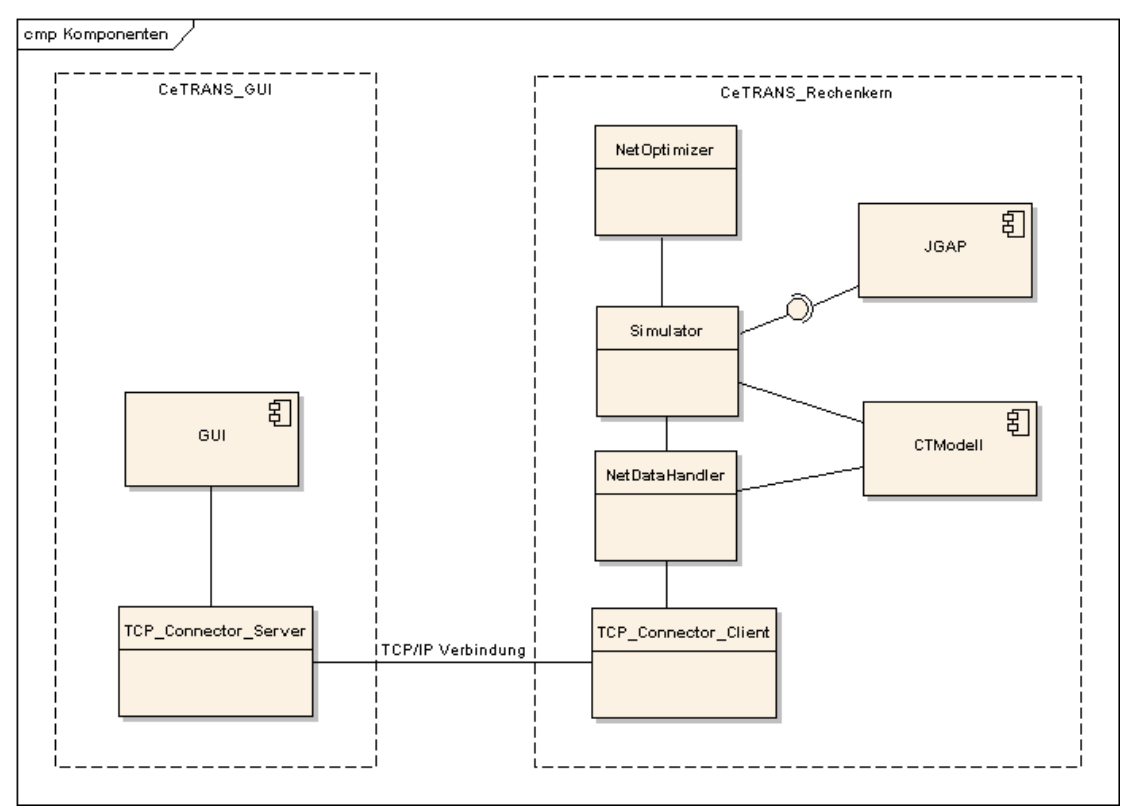

*Abbildung 9, Komponentendiagramm CeTRANS Rechenkern*

- CeTRANS\_GUI die Anwenderschnittstelle als Gesamtkomponente
- CeTRANS\_Rechenkern der Rechenkern als Gesamtkomponente
- GUI die Anwenderschnittstelle
- TCP Connector Server sorgt für die TCP/IP-Verbindung mit dem Rechenkern
- NetOptimizer diese Klasse wird gestartet, wenn der Rechenkern angestoßen wird
- Simulator die Steuerungsklasse im Rechenkern: kontrolliert die Erstellung, die Simulation und die Optimierung des CTM-Netzes
- NetDataHandler parst Netz- und Optimierungsinformation von der und für die Anwenderschnittstelle
- TCP\_Connector\_Client sorgt für die TCP/IP-Verbindung mit der GUI
- CTModell das Cell Transmission Modell, das das Straßennetz abbildet
- JGAP diese Komponente implementiert den genetischen Algorithmus

 $\sim$ 

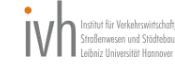

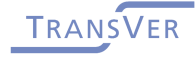

-----

#### and the sea and the sea and the sea and the sea and the sea and the sea and the sea and the sea and the sea and **5 Anwenderschnittstelle**

# **5.1 Beschreibung**

Für den praktischen Einsatz der Verfahren zur Versatzzeitoptimierung ist die Anwenderschnittstelle CeTRANS entwickelt und implementiert worden. Die Anwenderschnittstelle beinhaltet folgende Komponenten:

- **Netzeditor**
- LSA-Editor
- CTM-Steuerungs- und Versatzzeitoptimierungsmodul
- Ergebnisvisualisierung

Die Funktionen von CeTRANS sind im Wesentlichen die Erstellung der Versorgung für die Optimierungsalgorithmen sowie deren Aufruf und die Anzeige der optimierten Versatzzeiten.

# **5.2 Hauptfenster**

Das Hauptfenster von CeTRANS (siehe Abbildung 10, CeTRANS – Hauptfenster) unterteilt sich in vier grobe Bereiche.

Oben befindet sich das Hauptmenü, vom dem alle vorhandenen Funktionen gestartet werden können. Die einzelnen Funktionen werden in den folgenden Kapiteln kurz aufgeführt und im Bedienhandbuch detailliert erläutert.

Im unteren Bereich befinden sich die aktuellen Statusinformationen (z. B. die aktuelle Anzahl der Knoten und Kanten oder die aktuelle Mausposition). Desweiteren werden in der Statuszeile kurze Hinweise angezeigt, wenn der Benutzer die Maus über ein bestimmtes Element in der Anwenderschnittstelle bewegt.

Im rechten Bereich befindet sich die Netzgrafik mit den Informationen über die Knoten und Kanten des aktuellen Verkehrsnetzes. Für häufige bzw. spezielle Funktionen zum Bearbeiten des Netzes und zum Aufbau der Versorgung der Optimierungsalgorithmen sind am Rand der Netzgrafik Funktionsschalter integriert.

Der linke Bereich besteht aus den übrigen Konfigurationsfenstern, die für die Ausführung der Versatzzeitoptimierung erforderlich sind. Die einzelnen Editoren werden im Kapitel Arbeitsablauf erläutert und beinhalten die Bereiche Steuerung, Lichtsignalanlagen, Visualisierung und Ergebnisse.

-------------

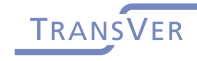

----------

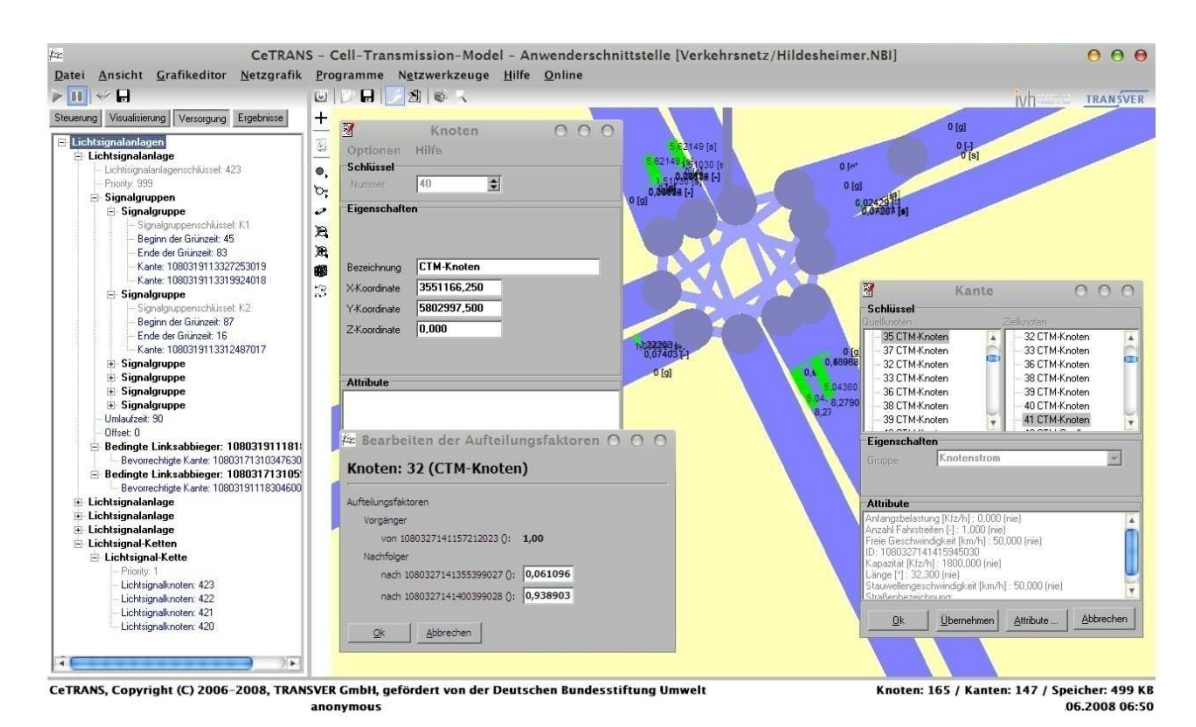

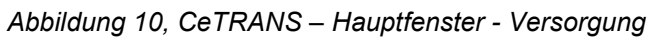

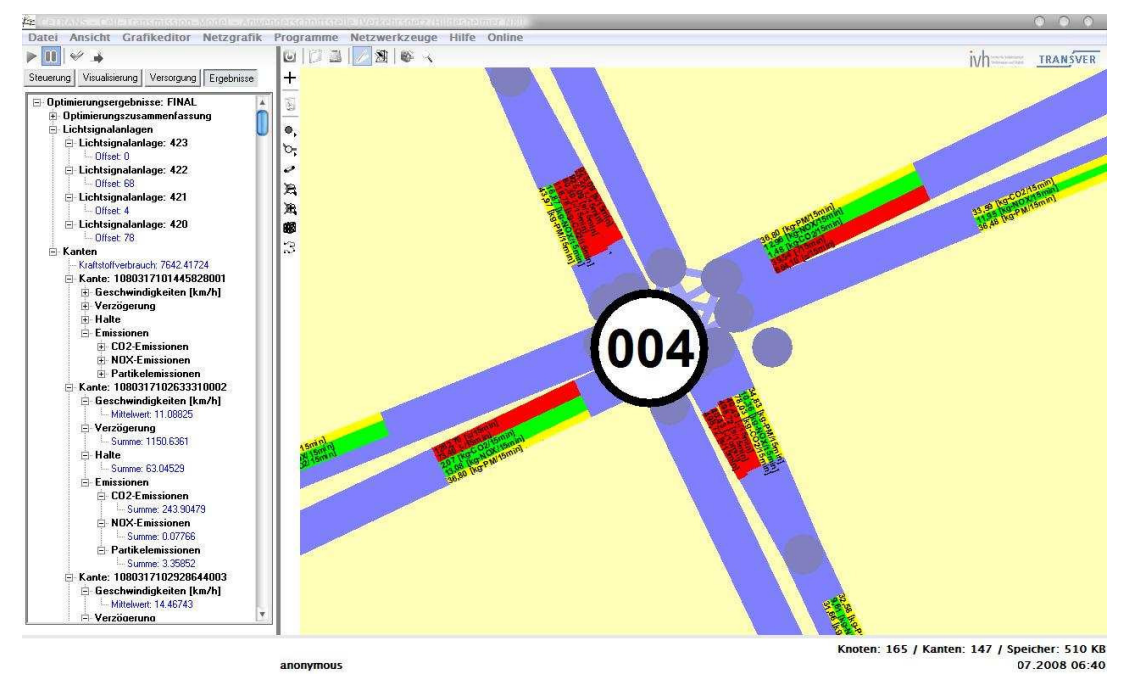

*Abbildung 11, CeTRANS – Hauptfenster - Ergebnisdarstellung* 

# **5.3 Funktionen**

Sämtliche Funktionen von CeTRANS sind über das Hauptmenü und die drei Funktionsleisten abrufbar. In den folgenden Kapiteln werden die einzelnen Funktionen kurz erläutert. Detaillierte Informationen zu den einzelnen Funktionen sind in der CeTRANS-Programmhilfe zu finden.

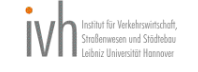

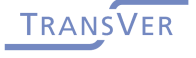

#### **5.3.1 Datei-Menü-Funktionen**

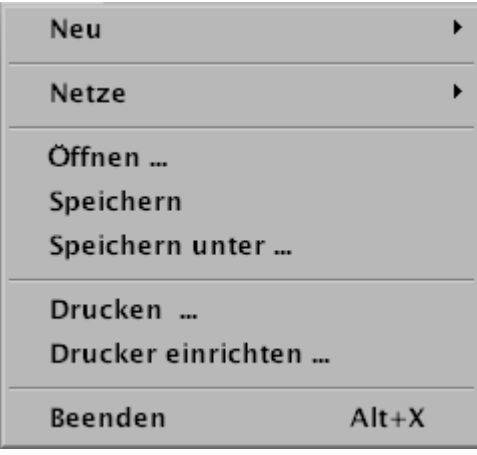

*Abbildung 12, Screenshot des Datei-Menüs* 

Der Menüpunkt *Neu* verzweigt in ein weiteres Untermenü, in dem verschiedene Netzstrukturen erzeugt bzw. initialisiert werden. Der Menüpunkt *Leeres Netz* entfernt das aktuelle Netz aus dem Programm und initialisiert ein neues Netz, welches keine Knoten und Kanten beinhaltet. Standardeinträge werden für die Attributdefinitionen und die Netzelementgruppen erzeugt. Etwaige bereits vorhandene Definitionen oder Gruppen werden nicht gelöscht.

Über den Menüpunkt *Netze* können die bereits bearbeiteten Verkehrsnetze von der jeweiligen Datei geladen werden. Die Wahl eines Menüpunktes im Untermenü Netze entspricht dem Menüpunkt Öffnen und der Angabe des entsprechenden Dateinamens.

Mit der Funktion *Öffnen* wird das aktuelle Netz aus dem Programm entfernt und das Netz aus der gewählten Datei geladen. Zum Wählen der Netzdatei wird der Windows - Standarddialog zum Öffnen einer Datei gestartet. Über den Punkt *Speichern* wird das aktuelle Netz der zuletzt geöffneten Datei gespeichert. Vorhandene Dateien werden automatisch überschrieben. Ist noch kein Dateiname definiert worden, wird automatisch der Menüpunkt Speichern unter aktiviert. Mit dem Menüpunkt *Speichern unter* wird das aktuelle Netz in einer Datei gesichert, die mit Hilfe des Windows - Standarddialogs zum Speichern einer Datei gewählt wird. Vorhandene Dateien werden automatisch überschrieben.

Über den Menüpunkt *Drucken* kann die aktuelle Netzgrafik ausgedruckt werden. Zur Ausgabe in den möglichen Formaten wird ein gesonderter Dialog gestartet, in dem die Druckparameter festgelegt werden. Der angeschlossene Drucker wird mit Hilfe des Windows - Standarddialog für Druckereinstellungen durch den Menüpunkt *Drucker einrichten* konfiguriert.

Der Menüpunkt *Beenden* beendet das Programm. Nach einer Bestätigung und der Sicherung geänderter Netz- und Polygonzugdaten wird das Hauptfenster geschlossen.

--------------------

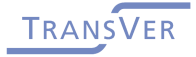

\_\_\_\_\_\_\_\_\_\_\_\_\_\_\_\_\_\_

#### **5.3.2 Ansicht-Menü-Funktionen**

| v Netzgrafik         |  |  |  |  |
|----------------------|--|--|--|--|
| Übersichtsfenster    |  |  |  |  |
| ✔ Programmfunktionen |  |  |  |  |
| ✓ Editorfunktionen   |  |  |  |  |

*Abbildung 13, Screenshot des Ansicht-Menüs* 

Im Untermenü *Ansicht* können einzelne Elemente des Hauptfensters ein- bzw. ausgeblendet werden. Der Menüpunkt *Übersichtsfenster* öffnet das folgende Fenster, in dem die gesamte Netzgrafik angezeigt wird. Zusätzlich erscheint der im Hauptfenster gewählte Ausschnitt als farbiges Rechteck im Übersichtsfenster.

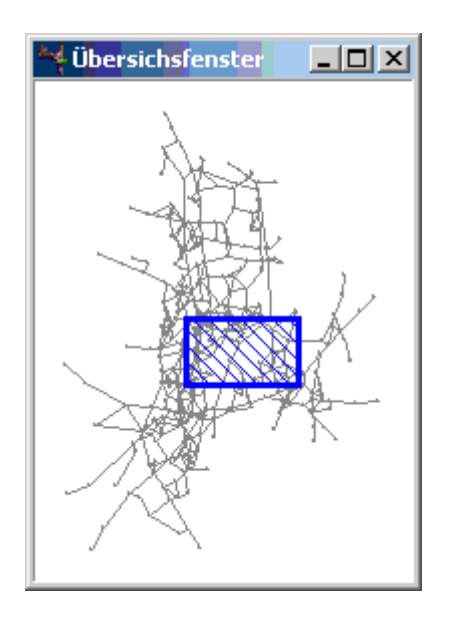

*Abbildung 14, Screenshot vom Netzgrafik-Übersichtsfenster* 

Eine Navigation in der Netzgraphik des Übersichtsfensters ist mit Hilfe der Maus und einem Kontextmenü möglich. Die Anzeige der Elemente kann nicht verändert werden. Wird im Übersichtsfenster ein Ausschnitt gewählt, so wird der Ausschnitt der aktuellen Netzgrafik automatisch angepasst. Um im Übersichtsfenster einen Ausschnitt zu wählen ist beim Wählen des Ausschnitts gleichzeitig die Taste ALT zu drücken.

Über den Menüpunkt *Programmfunktionen* kann die Ansicht der Funktionsleiste mit speziellen Funktionen gesteuert werden. Ist der Grafikeditor aktiviert, hängt die Anzeige der Editierfunktionen von der Einstellung des Menüpunktes *Editorfunktionen* ab.

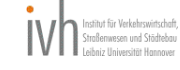

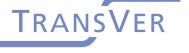

## **5.3.3 Grafik-Menü-Editor-Funktionen**

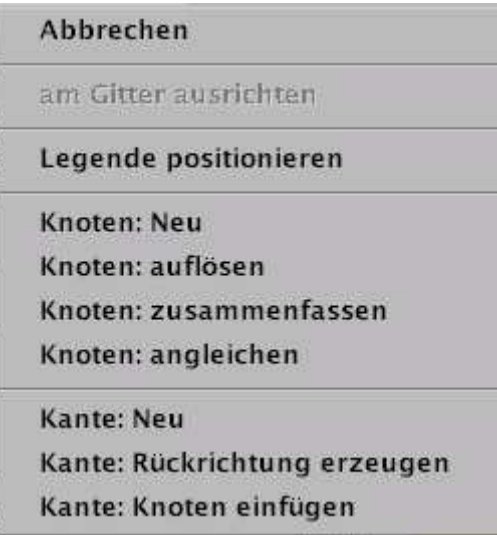

*Abbildung 15, Screenshot des Grafikeditor-Menüs* 

Im Untermenü *Grafikeditor* befinden sich alle Funktionen zum Bearbeiten der Netzdaten mit Hilfe der Netzgrafik. Über den Menüpunkt *Abbrechen* kann eine aktivierte Funktion aus diesem Untermenü abgebrochen werden. Der Mauszeiger wird zum Standardsymbol und die Arbeiten mit dem Programm können fortgesetzt werden.

Ist innerhalb der Netzgrafik ein Koordinatengitter aktiviert, so kann der Menüpunkt am Gitter ausrichten markiert werden. Ist der Eintrag markiert, so werden bei der Neuaufnahme von Knoten die Koordinaten des nächstliegenden Gitterpunktes dem Knoten zugeordnet. Anderenfalls berechnen sich die Koordinaten der Knoten aus der aktuellen Position des Mauszeigers und dem gewählten Netzausschnittes.

Über den Menüpunkt *Legende positionieren* wird mit Hilfe der Maus die linke obere Ecke der Legende definiert. Nach der Wahl des Menüpunktes verändert sich der Mauszeiger und es sind die Koordinaten durch Klicken der linken Maustaste zu wählen. Zur Darstellung der Legende muss der entsprechende Menüpunkt im Fenster Netzgrafik: Legende markiert worden sein.

Die folgenden vier Menüpunkte beziehen sich auf die Knoten. Über den Menüpunkt *Knoten: Neu* wird ein neuer Knoten im Netz aufgenommen. Nach der Angabe der Position des neuen Knotens über die Maus und die linke Maustaste wird der Eingabedialog für den neuen Knoten geöffnet. Der Knoten ist zu diesem Zeitpunkt bereits Bestandteils des Netzes. Der Menüpunkt *Knoten auflösen* hat die Funktion, alle innerhalb eines Knotens aufgrund der angeschlossenen Kanten vorhandenen Beziehungen in Form von eigenen Kanten zu definieren. Dafür wird der Knoten in eine Menge von Einzelknoten aufgetrennt, zwischen denen die Beziehungen auf dem Knoten durch neue Kanten im Netz abgebildet werden. Nach der Wahl eines Knotens wird dieser Knoten aufgelöst. Die Umkehrung dieses Vorganges erfolgt über den Menüpunkt *Knoten zusammenfassen*. Nach der Wahl eines Einzelknotens werden die Wechselbeziehungen zwischen allen zugehörigen Knoten im Zentrum des Knotens bzw. dem als Zentrum zugeordnetem Knoten zusammengefasst. Die

----------------

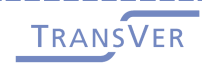

\_\_\_\_\_\_\_\_\_\_\_\_\_\_\_\_\_\_

folgenden Abbildungen zeigen einen zusammengefassten und einen aufgelösten Knoten.

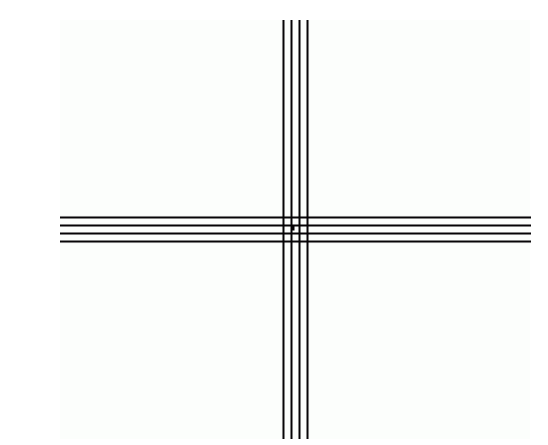

*Abbildung 16, Screenshot eines nicht aufgelösten Knoten* 

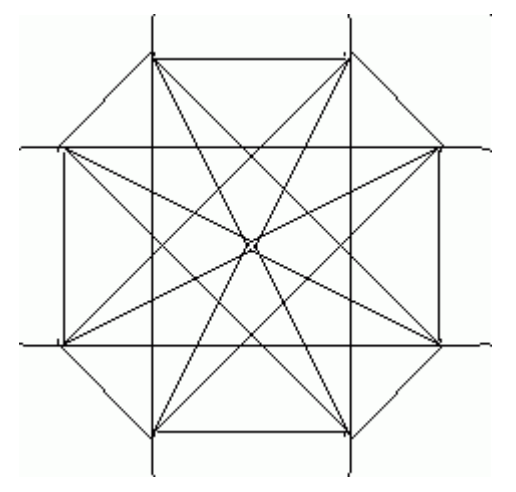

*Abbildung 17, Screenshot eines aufgelösten Knoten* 

Über die Funktion *Knoten angleichen* besteht die Möglichkeit, Koordinaten von einem anderen Knoten zu übernehmen sowie dessen Knotennummer als Zentrum des aktuellen Knotens einzutragen. Nach der Wahl des ersten Knotens, dessen Daten bearbeitet werden sollen, und der Wahl des zweiten Knotens, dessen Daten übernommen werden sollen, werden die Koordinaten automatisch angeglichen.

Die folgenden Menüpunkte beziehen sich auf die Kanten des Netzes. Analog zu den Knoten wird über den Menüpunkt *Kante: Neu* eine neue Kante definiert. Die Aufnahme erfolgt über die Wahl der Knoten, die mit der Kante verbunden werden sollen. Nach der Wahl des Anfangsknotens und des Endknotens wird der Eingabedialog für Kanten geöffnet. Die Kante ist zu diesem Zeitpunkt bereits Bestandteil des Netzes. Um die Rückrichtung einer Kante zu erzeugen, steht der Menüpunkt *Kante: Rückrichtung erzeugen* zur Verfügung. Nach der Wahl einer vorhandenen Kante wird die Rückrichtung in Form einer Kopie der gewählten Kante und dem Austauschen der Knoten in das Netz aufgenommen. Es wird kein Eingabedialog geöffnet. Alle Attribute und Eigenschaften der gewählten Kante werden übernommen. Das Aufteilen von Kanten erfolgt über den Menüpunkt *Kante: Knoten einfügen*. Nach der Wahl einer Kante wird in dessen Mitte eine Kopie des Anfangsknotens der Kan-

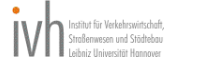

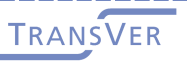

te eingefügt und die gewählte Kante in zwei Teilstücke aufgeteilt. Optional kann über Abfragen der neue Knoten in alle parallelen Kanten sowie deren Rückrichtungen integriert werden. Die Position des neuen Knotens kann anschließend über Drag&Drop modifiziert werden.

#### **5.3.4 Netzgrafik-Menü-Funktionen**

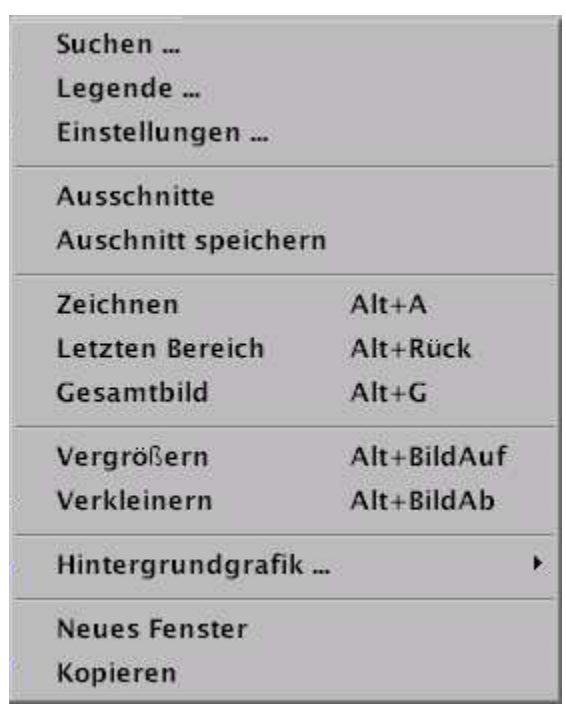

*Abbildung 18, Screenshot des Netzgrafik-Menüs* 

Mit Hilfe des Menüpunktes *Suchen* können über einen gesonderten Knoten und Kanten gesucht und der jeweilige Netzausschnitt in der Netzgrafik angezeigt werden. Der Menüpunkt *Legende* öffnet ein neues Fenster, in dem die Legende zur aktuellen Netzgrafik angezeigt wird. Der Umfang und der Inhalt der Legende können innerhalb des Fensters gesteuert werden. Optional kann die Legende auch in die Netzgrafik integriert werden. Die Netzgrafik kann mit Hilfe von Einstellungen modifiziert werden. Der Menüpunkt *Einstellungen* öffnet den Grafikparameterdialog, mit dem alle netzobjektübergreifenden Parameter eingestellt werden. Weitere Einstellungen für die Darstellung der Netzobjekte erfolgen im Dateneditor der Netzobjektgruppen.

Mit dem Menüpunkt *Ausschnitt speichern* wird der aktuelle Netzausschnitt in einer Liste gespeichert und kann über die Wahl des entsprechenden Eintrags im Menüpunkt *Ausschnitte* wieder abgerufen werden.

Der aktuelle Ausschnitt der Netzgrafik kann mit dem Menüpunkt *Zeichnen* neu aufgebaut werden. Wurden seit dem Programmstart andere Netzbereiche gewählt, so wird durch Wählen des Menüpunktes *Letzten Bereich* der zuvor gewählte Ausschnitt angezeigt. Wird der Menüpunkt *Gesamtbild* aktiviert, so werden alle zuvor gewählten Ausschnitte gelöscht und das gesamt Netz in der Netzgrafik angezeigt. Über den Menüpunkt *Vergrößern* wird der aktuelle Netzausschnitt um 25% verklei-

\_\_\_\_\_\_\_\_\_\_\_

------------------

nert, so dass der reduzierte Ausschnitt vergrößert dargestellt wird. Analog wird über den Menüpunkt *Verkleinern* ein um 25% vergrößerter Netzbereich angezeigt.

Der Menüpunkt *Hintergrundgrafik* bietet die Möglichkeit, über den Menüpunkt *Shape-Dateien ...* Shape-Dateien als Hintergrund zu definieren und anzuzeigen.

Der Menüpunkt *Neues Fenster* öffnet ein Fenster mir dem aktuellen Ausschnitt der Netzgrafik. In diesen Netzgrafikfenstern können alle Funktionen des Netzgrafikhauptfensters angewendet werden (z. B. Elemente markieren, Ausschnitte, etc.). Innerhalb dieses Fensters können Netzelemente gewählt und editiert werden.

Der Menüpunkt *Kopieren* überträgt die aktuelle Netzgrafik in eine Bitmap. Die Größe der Bitmap kann über zwei Eingabeabfragen modifiziert werden. Als Vorgabe ist die Größe der Netzgrafik innerhalb von CeTRANS eingestellt. Nach der Übertragung kann eine Datei gewählt werden, in der die Bitmap gespeichert werden soll. Parallel wird die Bitmap auf in die Zwischenablage kopiert.

## **5.3.5 Programme-Menü-Funktionen**

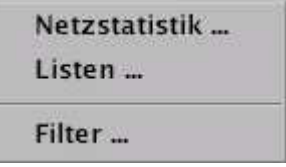

*Abbildung 19, Screenshot des Programme-Menüs* 

Die Netzstatistik wird über den Menüpunkt *Netzstatistik* aktiviert. Die Ausgabe von ASCII-Listen wird über den Menüpunkt *Listen* gesteuert. Das Berücksichtigen von Teilbereichen des aktuellen Netzes in Berechnungen und Darstellungen wird über den Menüpunkt *Filter* realisiert.

## **5.3.6 Netzwerkzeuge-Menü-Funktionen**

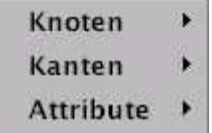

*Abbildung 20, Screenshot des Netzwerkzeuge-Menüs* 

Mit allen Modulen innerhalb der Netzwerkzeuge wird eine Menge von Netzobjekten, Attributen oder Elementen erzeugt, modifiziert oder gelöscht. Zur Verfügung stehen Netzwerkzeuge für die Netzobjekte

- Knoten,
- Kanten und
- Attribute.

## **5.3.6.1 Knoten-Menü-Funktionen**

Der Menüpunkt *Bearbeiten* startet einen Editor, in dem verschiedene Funktionen mit den markierten Knoten durchgeführt werden. Über den Menüpunkt *Netzobjektgruppe ändern* werden alle in dem Moment markierten Knoten einer gewählten Netzobjektgruppe zugeordnet. Die Liste der markierten Knoten ist mit dem Datenfil-

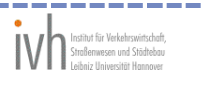

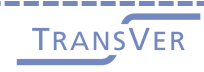

ter zu bestimmen. Nach der Wahl der neuen Netzobjektgruppe werden alle markierten Knoten dieser neuen Netzobjektgruppe zugeordnet.

Der Menüpunkt Auflösen bietet die Option, mehrere Knoten gleichzeitig mit der Funktion Knoten auflösen zu bearbeiten. Nach der Wahl der entsprechenden Netzelementgruppe werden alle angezeigten Knoten der gewählten Netzelementgruppe aufgelöst (siehe Kapitel 5.3.3).

Der Menüpunkt *Löschen* entfernt alle Knoten der gewählten Netzobjektgruppen aus dem Netz. Nach der Wahl der entsprechenden Netzobjektgruppen werden die Knoten und die angeschlossenen Kanten nach einer Bestätigung durch den Benutzer unwiderruflich aus dem Netz gelöscht.

#### **5.3.6.2 Kanten-Menü-Funktionen**

Der Menüpunkt *Erzeugen* öffnet einen Dialog, mit dem neue Kanten nach unterschiedlichen Kriterien erzeugt werden können.

Der Menüpunkt *Längen berechnen* bestimmt anhand der Koordinaten der Knoten die Längen der Kanten zwischen den Knoten. Nach der Wahl einer Attributdefinition wird die berechnete Länge für jede Kante in dem gewählten Attribut abgelegt, sofern dieses Attribut für die Kante definiert worden ist. Neue Attribute werden nicht erzeugt. Mit dem Menüpunkt *Kantensummen* werden zwischen allen Knoten, zwischen denen mindestens eine Kante existiert, neue Kanten erzeugt, auf denen die Belastungen der vorhandenen parallelen Kanten addiert werden. Über den Menüpunkt *Netzobjektgruppe ändern* werden alle in dem Moment markierten Kanten einer gewählten Netzobjektgruppe zugeordnet. Die Liste der markierten Kanten ist mit dem Datenfilter zu bestimmen. Nach der Wahl der neuen Netzobjektgruppe werden alle markierten Kanten dieser neuen Netzobjektgruppe zugeordnet. Der Menüpunkt *Kanten-Schlüssel erzeugen* bestimmt anhand der aktuellen Uhrzeit eindeutige Kantenschlüssel. Nach der Wahl einer Attributdefinition wird der berechnete Kantenschlüssel für jede Kante in dem gewählten Attribut abgelegt, sofern dieses Attribut für die Kante definiert worden ist. Neue Attribute werden nicht erzeugt.

Mit dem Menüpunkt *Schleifen löschen* werden alle Kanten aus dem Netz entfernt, deren Anfangspunkte identisch mit deren Endpunkten sind. Der Menüpunkt *Löschen* entfernt alle Kanten der gewählten Netzobjektgruppen aus dem Netz. Nach der Wahl der entsprechenden Netzobjektgruppen werden die Kanten nach einer Bestätigung durch den Benutzer unwiderruflich aus dem Netz gelöscht.

## **5.3.6.3 Attribute-Menü-Funktionen**

---------------

Der Menüpunkt *Erzeugen* öffnet einen Eingabedialog, mit dem ein neues Attribut definiert werden kann, welches allen Netzobjekten zugeordnet wird, die im Datenfilter markiert sind.

Über den Menüpunkt *Bearbeiten* können die Werte aller Attribute einer Attributdefinition modifiziert werden. Nach der Wahl der Attributdefinition wird ein Dialog zum Bearbeiten eines Attributs geöffnet. Durch Schließen des Dialogs durch den Schalter *Ok* werden die Werte aus der Eingabemaske auf alle Attribute der gewählten Attributdefinition kopiert. Der Menüpunkt *Berechnen* stellt in einem Dialog verschie-

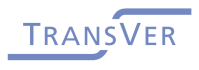

\_\_\_\_\_\_\_\_\_\_\_\_\_\_\_\_\_\_\_\_

dene Funktionen zur Verfügung, mit denen Werte von vorhandenen Attributen bearbeitet werden können. Für das Arbeiten mit Attributen unterschiedlicher Einheiten können mit dem Menüpunkt *Normieren* die für die Wegesuche relevanten Grenzwerte angeglichen werden.

Der Menüpunkt *Löschen* entfernt alle Attribute einer Attributdefinition aus dem Netz. Nach der Wahl der entsprechenden Attributdefinition werden die Attribute nach einer Bestätigung durch den Benutzer unwiderruflich aus dem Netz gelöscht. Über den Menüpunkt *Nullwerte löschen* werden alle Attribute nach einer Sicherheitsabfrage unwiderruflich aus dem Netz gelöscht, deren gewichteter Wert gleich Null ist.

## **5.3.7 CeTRANS-Funktionen**

 $\mathscr{C}$  .

*Abbildung 21, Screenshot der CeTRANS-Funktionen* 

In der CeTRANS-Funktionsleiste besteht aus speziellen Funktionen, welche für die Steuerung der Versatzzeitoptimierung verwendet werden und welche nicht im Hauptmenü zu finden sind.

Über das erste Symbol wird der Optimierungsprozess gestartet. Die in der Konfiguration definierte Anwendung wird gestartet. Soll der Optimierungsprozess vorzeitig beendet werden, kann über das zweite Symbol ein vorzeitiger Abbruch der Optimierung initiiert werden.

Vor dem Start einer Optimierung können die versorgten Daten des Verkehrsnetzes und der Lichtsignalanlagen auf Ihre Richtigkeit untersucht werden. Über das dritte Symbol wird eine Überprüfung gestartet. Gefundene Fehler werden in einem Dialogfenster angezeigt. Über das vierte Symbol kann die komplette Versorgung des Optimierungsalgorithmus in einer XML-Datei gespeichert werden. Nach der Angabe eines Dateinamens werden alle relevanten Daten (Konfigurations-, Netz- und Lichtsignalanlageninformationen) exportiert.

#### **5.3.8 Programm-Funktionen**

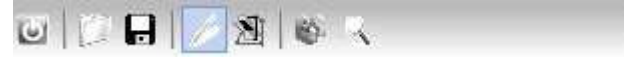

*Abbildung 22, Screenshot der Programm-Funktionen* 

Die Programmfunktionsleiste umfasst ausgewählte Funktionen, die auch im Hauptmenü durch Aufruf der entsprechenden Menüpunkte aktiviert werden können.

Das erste Symbol der *ersten Symbolgruppe* beendet das Programm (Menüpunkt: Datei/Beenden).

Die *zweite Symbolgruppe* enthält Funktionen aus dem Untermenü Datei. Über das erste Symbol der zweiten Symbolgruppe kann ein neues Netz geladen werden. Das zweite Symbol speichert das aktuelle Netz.

In der *dritten Symbolgruppe* werden Funktionen der Untermenüs Bearbeiten und Netzgrafik bereitgestellt. Das erste Symbol aktiviert bzw. deaktiviert den Grafikedi-

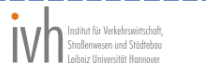

tor. Über das zweite Symbol können die Layout-Einstellungen der Netzgrafik bearbeitet werden.

In der *vierten Symbolgruppe* werden ausgewählte Funktionen zum Aufruf angeboten. Das erste Symbol ruft das Statistikmodul auf. Über das zweite Symbol wird der Datenfilter aktiviert.

## **5.3.9 Netzgrafik-Funktionen**

十 | | @ Q Q Q | / ※ | 體 52

*Abbildung 23, Screenshot der Netzgrafik-Funktionen (gedreht)* 

Die Editorfunktionsleiste stellt parallel zum Untermenü *Grafikeditor* Funktion zum Bearbeiten der Netzstrukturen unter Verwendung der Netzgrafik zur Verfügung.

Über das erste Symbol in der ersten Symbolgruppe kann eine aktivierte Funktion des Grafikeditors abgebrochen werden. Der Mauszeiger wird zum Standardsymbol und die Arbeiten mit dem Programm können fortgesetzt werden.

Das Symbol der zweiten Symbolgruppe, der Papierkorb, kann für das Löschen von Netzobjekten verwendet werden. Durch Wählen eines Netzobjekts und Ziehen des Objektes über die Funktion Drag&Drop auf den Papierkorb wird das jeweilige Objekt nach einer Bestätigung durch den Benutzer gelöscht. Es besteht für die Elemente Knoten, Kante die Möglichkeit, über das Kontextmenü des Papierkorbs (rechte Maustaste) die gelöschten Elemente wieder einzubinden. Befinden sich Elemente im Papierkorb, so werden diese durch eine grafische Anzeige im Papierkorb dargestellt. Das Kontextmenü (rechte Maustaste) enthält die Funktionen:

- Rückgängig: Holt das zuletzt gelöschte Objekt aus dem Papierkorb
- Papierkorb leeren: Löscht alle Elemente im Papierkorb unwiderruflich

Wird das Programm beendet, werden die Elemente aus dem Papierkorb endgültig gelöscht.

Die dritte Symbolgruppe ist für das Erzeugen neuer Netzelemente zuständig. Mit dem ersten Symbol wird ein neuer Knoten im Netz aufgenommen. Nach der Angabe der Position des neuen Knotens über die Maus und die linke Maustaste wird er Eingabedialog für den neuen Knoten geöffnet. Der Knoten ist zu diesem Zeitpunkt bereits Bestandteils des Netzes. Analog wird über das zweite Symbol eine neue Kante definiert. Die Aufnahme erfolgt über die Wahl der Knoten, die mit der Kante verbunden werden sollen. Nach der Wahl des Anfangsknoten und des Endknotens wird der Eingabedialog für Kanten geöffnet. Die Kante ist zu diesem Zeitpunkt bereits Bestandteil des Netzes. Um die Rückrichtung einer Kante zu erzeugen, steht das dritte Symbol zur Verfügung. Nach der Wahl einer vorhandenen Kante wird die Rückrichtung in Form einer Kopie der gewählten Kante und dem Austauschen der Knoten in das Netz aufgenommen. Es wird kein Eingabedialog geöffnet. Alle Attribute und Eigenschaften der gewählten Kante werden übernommen.

Das fünfte Symbol hat die Funktion, alle innerhalb eines Knotens aufgrund der angeschlossenen Kanten vorhandenen Beziehungen in Form von eigenen Kanten zu definieren. Dafür wird der Knoten in eine Menge von Einzelknoten aufgetrennt, zwi-

----------------

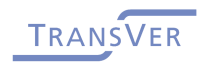

schen denen die Beziehungen auf dem Knoten durch neue Kanten im Netz abgebildet werden. Nach der Wahl eines Knotens wird dieser Knoten aufgelöst. Die Umkehrung dieses Vorganges erfolgt über das vierte Symbol. Nach der Wahl eines Einzelknotens werden die Wechselbeziehungen zwischen allen zugehörigen Knoten im Zentrum des Knotens bzw. dem als Zentrum zugeordnetem Knoten zusammengefasst. Die Abbildung 16 zeigt einen zusammengefassten (bzw. nicht aufgelösten) Knoten. Die Abbildung 17 zeigt einen aufgelösten Knoten.

Mit dem sechsten Symbol können an den einzelnen Knoten im Verkehrsnetz die Aufteilungsfaktoren eingegeben werden. Nach dem Drücken auf das Symbol ändert sich der Mauszeiger und es kann ein Knoten durch Drücken mit der linken Maustaste auf den Knoten gewählt werden. Es erscheint ein Eingabedialog, in den die gewünschten Aufteilungsfaktoren eingegeben werden können. Faktoren, die sich automatisch anhand der Netztopologie ergeben, werden vom Programm eingetragen und können nicht verändert werden.

Über das siebte Symbol können Lichtsignalketten für die Priorisierung innerhalb des seriellen genetischen Optimierungsalgorithmus verwendet werden. Zunächst muss im Lichtsignalanlagen-Editor auf der linken Seite des Hauptfensters eine Lichtsignalkette definiert werden. Danach ist die Lichtsignalkette mit der Maus zu markieren, für die im Anschluss die zugehörigen Lichtsignalanlagen bestimmt werden sollen. Nachdem eine Lichtsignalkette markiert wurde, kann mit der Maus durch Drücken des Symbols der Lichtsignalanlagen-Zuordnungsmechanismus aktiviert werden. Der Mauszeiger ändert sich und es können in der Netzgrafik Knoten gewählt werden. Kann das Programm einem gewählten Knoten eine Lichtsignalanlage zuordnen (mit Hilfe der jeweils zugeordneten Kanten), wird die gewählte Lichtsignalanlage an die markierte Lichtsignalkette angehängt.

## **5.4 Versorgung**

Die **Versorgung** der Versatzzeitoptimierung besteht aus drei Bereichen.

Den ersten Bereich bildet das für die Optimierung erforderliche *Verkehrsnetz*.

Der zweite Bereich umfasst die zusätzlichen **Konfigurationsparameter** für die Simulations- und Optimierungsalgorithmen.

Der dritte Bereich besteht aus den Konfigurationen der **Lichtsignalanlagen**.

#### **5.4.1 Verkehrsnetz**

Mit dem *Verkehrsnetz* werden die Knotenpunkte sowie deren Verbindungen untereinander abgebildet. Das Verkehrsnetz besteht aus Knoten und Kanten mit jeweils spezifischen Attributen. Die Knoten und Kanten bilden einen Graphen und repräsentieren die Netztopologie. Die Ränder des Verkehrsnetzes werden durch spezielle Knoten modelliert, die im Folgenden als Quellen bezeichnet werden.

Die *Knoten* sind Punkte und werden an allen Stellen benötigt, an denen im realen Netz Verzweigungen oder Zusammenführungen von Straßen vorhanden sind. Im Aufstellungsbereich von Lichtsignalanlagen sind zusätzlich Verzweigungen für ge-

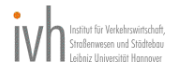

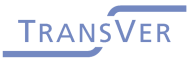

sonderte Abbiegespuren in Abhängigkeit der Lichtsignalphasen und Lichtsignalgruppen sinnvoll. Die Knoten besitzen keine gesonderten Attribute.

Die Knoten an den Netzrändern (*Quellen*) haben die Funktion, das Verkehrsaufkommen für die Simulationen zu modellieren. Die Quellen sind von Ihrer Struktur identisch mit den Knoten und besitzen zusätzlich das Attribut Verkehrsbelastung. Die Verkehrsbelastung repräsentiert in das Netz einfließenden Verkehr und ist manuell bei der Netzaufnahme einzugeben.

Die **Kanten** können in zwei Kantentypen unterteilt werden. Der erste Bereich besteht aus den Knotenstromkanten. Knotenstromkanten sind die Kanten, die innerhalb eines realen Knotenpunktes die Abbiegebeziehungen repräsentieren. Die Knotenstromkanten enthalten keine weiteren Attribute. Die andere Gruppe besteht aus den Netzkanten, die alle für die Simulation notwendigen Attribute enthalten.

Die zu versorgenden **Kantenattribute** sind

- Kantenschlüssel,
- Länge der Kante,
- Kapazität einer Fahrspur der Kante,
- Anzahl der Fahrspuren,
- Mittlere Reisegeschwindigkeit auf der Kante, (variiert im Rahmen der Kalibrierung der Simulation)
- Stauwellengeschwindigkeit und
- Anfangsbelastung.

Der *Kantenschlüssel* besteht aus einer eindeutigen ID, welche vom System vergeben wird, vom Benutzer aber auch angepasst werden kann. Besitzen zwei Kanten denselben Kantenschlüssel, können keine korrekten Optimierungsergebnisse berechnet werden.

Die *Länge der Kante* entspricht der realen Länge der Kante in Metern. Die Luftlinie zwischen dem Anfangs- und Endknoten der Kante kann mit dem Programm automatisch berechnet werden.

Die **Kapazität einer Fahrspur** der Kante legt die Anzahl der Fahrzeuge fest, die maximal in einer Stunde eine Fahrspur der Kante durchfahren können.

Über das Attribut *Anzahl der Fahrspuren* werden die Anzahl der auf der Strecke vorhandenen Fahrspuren der Simulation bekannt gegeben.

Das Attribut *Mittlere Reisegeschwindigkeit* gibt die durchschnittliche Reisegeschwindigkeit auf der Kante wieder. Empirische Reisegeschwindigkeiten liegen deutlich unterhalb der zulässigen Höchstgeschwindigkeit. Als grober Anhaltswert kann z.B. bei einer zulässigen Höchstgeschwindigkeit von 50 km/h die Hälfte, also 25 km/h, als durchschnittliche Reisegeschwindigkeit angesetzt werden. Dieser Wert kann während der Kalibrierung der Simulation variiert werden

---------------

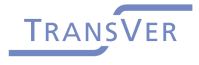

-------------------

Das Attribut *Stauwellengeschwindigkeit* beschreibt die Ausbreitungsgeschwindigkeit der Staus stromaufwärts. Sofern keine anderen Erkenntnisse vorliegen, sollte die Stauwellengeschwindigkeit gleich der durchschnittlichen Reisegeschwindigkeit der Kante (Attribut "Mittlere Reisegeschwindigkeit") betragen.

Die Simulation startet standardmäßig mit einem leeren Netz, dass dann über die Quellknoten mit der jeweiligen Verkehrsbelastung gefüllt wird. Soll die Simulation mit einem bereits belasteten Netz starten, ist bei dem Attribut *Anfangsbelastung* die jeweilige Anfangsverkehrsbelastung der Kante einzugeben.

#### **5.4.2 Simulations- und Optimierungsparameter**

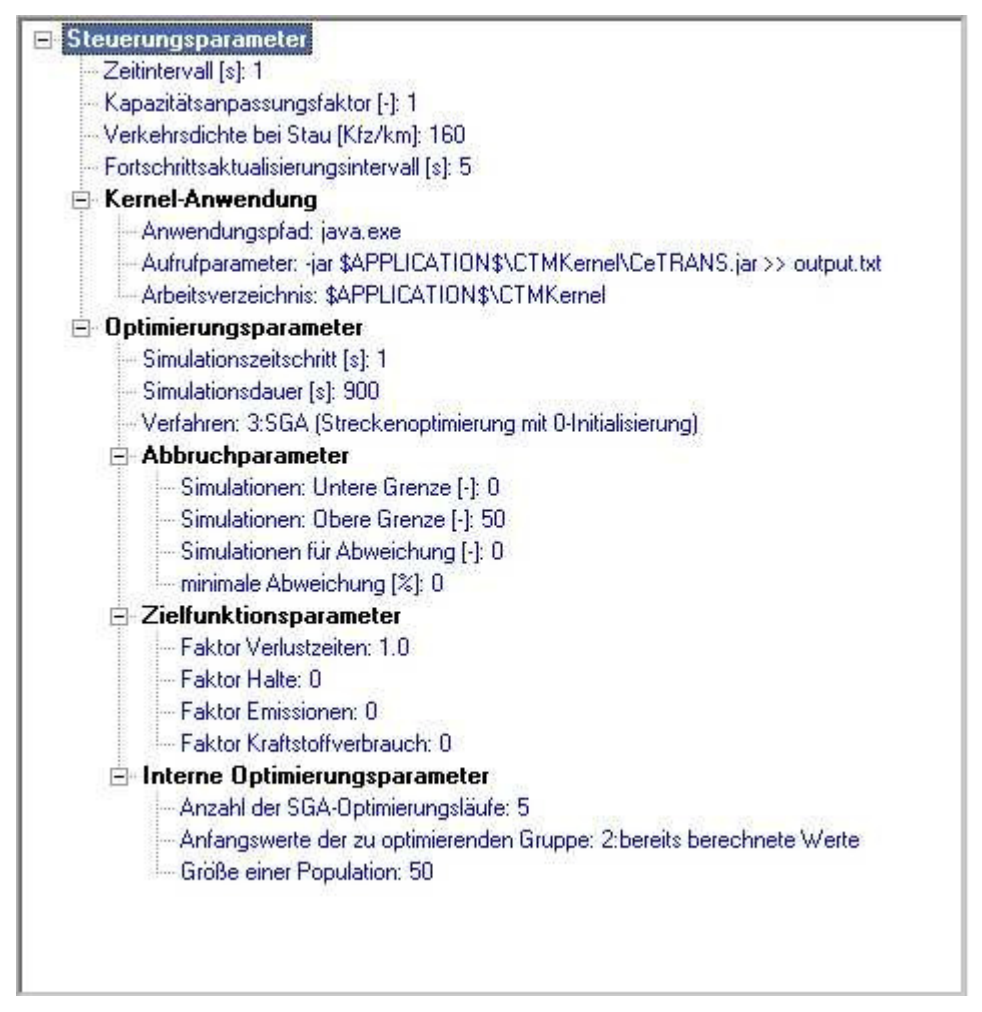

#### Abbildung 24, Screenshot der Konfigurationsparameter

Die Steuerungsparameter gliedern sich in die Bereiche

- Allgemeine Parameter,
- Kernel-Anwendung,
- Simulationsparameter,
- Optimierungsparameter,
- Optimierungsabbruchparameter,

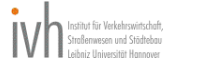

- Zielfunktionsparameter und
- Interne Optimierungsparameter.

#### **5.4.2.1 Allgemeine Parameter**

Das *Fortschrittsaktualisierungsintervall* beschreibt ein Zeitintervall in Sekunden, zu dem der Optimierungskern an die Anwenderschnittstelle seine aktuelle Meldung schickt. In Abhängigkeit vom Typ der Meldung wird in der Anwenderschnittstelle ein Dialogfenster geöffnet oder ein Fortschrittsbalken im unteren Bereich des Hauptfensters angezeigt. Bleiben die Meldungen aus, geht die Anwenderschnittstelle davon aus, dass die Optimierung beendet oder durch einen internen Fehler vorzeitig abgebrochen wurde. Wird die Optimierung ordnungsgemäß beendet, wird eine Meldung in der Anwenderschnittstelle angezeigt.

#### **5.4.2.2 Simulationsparameter**

Der *Kapazitätsanpassungsfaktor* hat die Funktion, Kapazitäten aller Kanten mit einem zentralen Faktor verändern zu können. Dies kann z. B. bei der Kalibrierung des Simulationsmodells nötig sein. Als Standardwert wird der Faktor 1.0 angesetzt.

Ein weiterer Simulationsparameter ist die *Verkehrsdichte bei Stau*. Die Verkehrsdichte bei Stau ist ein wichtiger Parameter zur Kalibrierung des Simulationsmodells. Er bestimmt die maximale Anzahl an Fahrzeugen in einer Zelle und damit auch indirekt die (längenbezogenen) Staulängen in den Zufahrten der Lichtsignalanlagen. Empirische Studien haben ergeben, dass die durchschnittliche Dichte dieses Rückstaus ca. 160 Fz/km beträgt [HOFFMANN/NIELSEN].

#### **5.4.2.3 Kernel-Anwendung**

Über den Parameter *Anwendungspfad* des Abschnitts *Kernel-Anwendung* wird der Dateipfad (Verzeichnis und Dateiname) definiert, mit welchem Program die Optimierung gestartet werden muss. Als Platzhalter für den Pfad der Anwenderschnittstelle kann der Begriff \$APPLICATION\$ (z. B. \$APPLICATION\$Unterverzeichnis\Anwendung.exe) eingesetzt werden. Der Parameter *Aufrufparameter* beinhaltet die Aufrufparameter der Optimierungsanwendung. Auch hier können die Platzhalter verwendet werden. Über die dritte Einstellung *Arbeitsverzeichnis* wird festgelegt, in welchem Verzeichnis die Optimierung arbeitet. Das Verzeichnis wird zum Beispiel als Exportverzeichnis für die Versorgungsdatei verwendet. Das Eintragen der oben aufgeführten Platzhalter ist möglich.

#### **5.4.2.4 Optimierungsparameter**

Der Optimierungsparameter *Simulationszeitschritt* beschreibt das Intervall, mit dem innerhalb der Simulation gearbeitet wird. Der Wert ist die Differenz zwischen zwei Zeitpunkten während der Simulation. Als Standardwert wird 1 Sekunde angesetzt.

Die *Simulationsdauer* definiert die Länge der jeweiligen Simulation, die während der Optimierung gestartet werden. Der Verkehr wird für die Simulationsdauer auf dem Verkehrsnetz simuliert, bevor mit einem neuen Optimierungsschritt begonnen wird.

\_\_\_\_\_\_\_\_\_\_\_\_\_

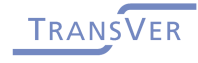

\_\_\_\_\_\_\_\_\_\_\_\_\_\_\_\_\_\_

Über den Parameter *Verfahren* wird entschieden, welches Optimierungsverfahren für die Versatzzeitoptimierung angewendet werden soll. Zur Auswahl stehen

- PGA (Netzoptimierung)
- SGA (Streckenoptimierung mit Initialisierung (PGA))
- SGA (Streckenoptimierung mit 0-Initialisierung)
- SGA (Streckenoptimierung mit zufälliger Initialisierung)
- SGA (Streckenoptimierung mit benutzerdefinierter Initialisierung)

Die Verfahren werden in Kapitel 4.4 beschrieben.

#### **5.4.2.5 Optimierungsabbruchparameter**

Das Ende der Optimierung wird über die Optimierungsabbruchparameter festgelegt. Die minimale Anzahl der zu untersuchenden Lösungen im Rahmen der Optimierung wird über den Parameter *Simulation: Untere Grenze* gesteuert. Die maximale Anzahl der zu untersuchenden Lösungen im Rahmen der Optimierung wird über den Parameter *Simulation: Obere Grenze* gesteuert. Desweiteren kann die Optimierung beendet werden, wenn sich die Unterschiede der letzten n berechneten Lösungen nicht mehr signifikant ändern. Hierzu kann mit dem Eintrag *Simulationen für Abweichung* die Anzahl der Lösungen definiert werden, welche für die Untersuchung der Abweichungen zwischen den Lösungen herangezogen werden. Der Parameter *minimale Abweichung* definiert den Grenzwert in Prozent. Wenn die letzten n Lösungen nur noch eine mittlere Abweichung von x Prozent (kleiner oder gleich der minimalen Abweichung) haben, wird die Optimierung abgebrochen, da eine ausreichend gute Lösung gefunden wurde.

#### **5.4.2.6 Zielfunktionsparameter**

Über die Zielfunktionsparameter wird festgelegt, nach welchem Kriterium der Optimierungsalgorithmus optimiert. Eine Kombination mehrerer Zielkriterien wird über eine Gewichtung mittels Faktoren realisiert. Die Zielfunktion für die Optimierung ist:

$$
z = \alpha_{Verlustzeiten} * \sum_{i} \sum_{t} d_i(t) + \alpha_{Halte} * \sum_{i} \sum_{t} s_i(t) + \alpha_{Emissionen}
$$
  
\* 
$$
\sum_{i} \sum_{t} e_i(t) + \alpha_{Kraftstoffmehrverbrauch} * \sum_{i} \sum_{t} k v_i(t)
$$
 (21)

Für die Faktoren αx können positive Werte einschließlich des Faktors 0 eingetragen werden.

Der Parameter Faktor Verlustzeiten legt den Multiplikator α<sub>Verlustzeiten</sub> fest. Der Parameter Faktor Halte legt den Multiplikator α<sub>Halte</sub> fest. Der Parameter Faktor Emissionen legt den Multiplikator α<sub>Emissionen</sub> fest. Der Parameter Faktor Kraftstoffmehr*verbrauch* legt den Multiplikator α<sub>Kraftstoffmehrverbrauch</sub> fest.

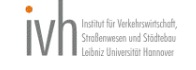

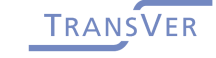

## **5.4.2.7 Interne Optimierungsparameter**

Über die *internen Optimierungsparameter* ist es möglich, weitere Optionen für die Optimierung einzustellen. Die internen Parameter sollten nur verändert werden, wenn sich der Benutzer über die Auswirkungen bewusst ist. Schlecht eingestellte Parameter können zu nicht optimalen Ergebnissen und sehr langen Rechenzeiten führen.

Ist als Optimierungsverfahren der serielle genetische Algorithmus gewählt worden, kann über den Parameter **Anzahl der SQA-Optimierungsläufe** die Häufigkeit gesteuert werden, wie oft CeTRANS die Optimierung durchführen soll. Innerhalb einer Optimierung werden alle definierten Lichtsignalketten in der vorgegebenen Reihenfolge optimiert. Während im Rahmen der ersten Optimierung die Anfangswerte für die Versatzzeiten in Abhängigkeit des gewählten Verfahrens gesetzt werden (zufällig, null oder aus Anwenderschnittstelle) werden innerhalb der weiteren Optimierungen die Versatzzeiten aus den vorherigen Optimierungsläufen verwendet.

Bei der Wahl des seriellen genetischen Algorithmus werden die verschiedenen Lichtsignalanlagengruppen nacheinander optimiert. Der Parameter *Anfangswerte der zu optimierenden Gruppe* legt fest, mit welchen Anfangswerten die Versatzzeiten der gerade zu optimierenden Lichtsignalanlagengruppe belegt werden. Zur Auswahl stehen die Möglichkeiten Null, Zufallswerte und die Werte der letzten Optimierung (bzw. manuelle Vorgaben bei der ersten Optimierung).

Über den Parameter *Größe der Population* werden die Anzahl der Chromosomen innerhalb des parallelen genetischen Optimierungsalgorithmus festgelegt. Ein Chromosom entspricht dabei einer möglichen Lösung innerhalb eines Optimierungsschritts.

## **5.4.3 Lichtsignalanlagenparameter**

Die Versorgung der Lichtsignalanlagen gliedert sich in die zum Teil ineinander verschachtelten Bereiche

- Lichtsignalanlagen,
- Lichtsignalgruppen und
- Lichtsignalketten.

Die folgende Abbildung zeigt eine Übersicht der Lichtsignalanlagenparameter in der CeTRANS-Anwenderschnittstelle.

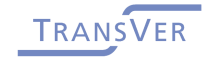

------------------

| Lichtsignalanlagen                            |
|-----------------------------------------------|
| E Lichtsignalanlage                           |
| Lichtisignalanlagenschlüssel: 423             |
| - Priority: 999                               |
| Signalgruppen                                 |
| □ Signalgruppe                                |
| Signalgruppenschlüssel: K1                    |
| Beginn der Grünzeit: 45                       |
| Ende der Grünzeit: 83                         |
| Kante: 1080319113327253019                    |
| Kante: 1080319113319924018                    |
| <b>El Signalgruppe</b>                        |
| E Signalgruppe                                |
| 田 Signalgruppe                                |
| <b>E</b> Signalgruppe                         |
| E Signalgruppe                                |
| Umlaufzeit: 90                                |
| Offset: 0                                     |
| Bedingte Linksabbieger: 1080319111818585013   |
| Bevorrechtigte Kante: 1080317131034763009     |
| E Bedingte Linksabbieger: 1080317131059232010 |
| E Lichtsignalanlage                           |
| - Lichtisignalanlagenschlüssel: 422           |
| - Priority: 999                               |
| E Signalgruppen                               |
| Umlaufzeit: 90                                |
| $-$ Offset: $0$                               |
| E Bedingte Linksabbieger: 1080327141615366041 |
| E Bedingte Linksabbieger: 1080327144503380003 |
| E Lichtsignalanlage                           |
| E Lichtsignalanlage                           |
| E Lichtsignal-Ketten                          |
| E Lichtsignal-Kette                           |
| - Priority: 1                                 |
| - Lichtsignalknoten: 423                      |
| - Lichtsignalknoten: 422                      |
| - Lichtsignalknoten: 421                      |
| Lichtsignalknoten: 420                        |

*Abbildung 25, Screenshot des LSA-Editors* 

#### **5.4.3.1 Lichtsignalanlagen**

Jede Lichtsignalanlage entspricht einer realen Anlage an einem Knotenpunkt und hat die folgenden Attribute. Der *Lichtsignalanlagenschlüssel* ist eine eindeutige Kennung für die Lichtsignalanlage und kann vom Benutzer frei vergeben werden. Bei doppelt vergebenen Lichtsignalanlagenschlüsseln kann keine Optimierung gestartet werden. Über das Feld *Priorität* wird gesteuert, mit welcher Anlage der parallele genetische Optimierungsalgorithmus beginnen soll. Diese Anlage erhält die Priorität 1 und die Versatzzeit 0. Alle anderen Lichtsignalanlagen müssen die Priorität 999 eingetragen haben. Über den Parameter *Umlaufzeit* wird die Umlaufzeit der Lichtsignalanlage dem Optimierungsalgorithmus übergeben. Sind bereits Versatzzeiten bekannt, können diese in das Feld *Offset* eingetragen werden. Je nach Wahl

-------------

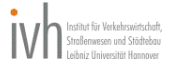

-----

des Optimierungsverfahrens im Bereich *Optimierungsparameter* werden diese Versatzzeiten als Anfangslösung verwendet.

Die bedingten Linksabbieger werden über den Parameter *Bedingte Linksabbieger* definiert. Ist der Eintrag erstellt und markiert (das Eingabefeld ist sichtbar), kann eine Kante aus der Netzgrafik über Drag&Drop gewählt und als bedingter Linksabbieger eingeordnet werden. Alternativ kann auch manuell der eindeutige Kantenschlüssel eingetragen werden. Über den jeweiligen zugeordneten Parameter **bevorrechtigte Kante** kann auf die gleiche Art und Weise die bevorrechtigte Kante eingetragen werden.

## **5.4.3.2 Lichtsignalgruppen**

Jeder Lichtsignalanlage können beliebig viele Lichtsignalgruppen zugeordnet werden. Jede Lichtsignalgruppe besitzt einen je Lichtsignalanlage eindeutigen Schlüssel, welcher vom Benutzer einzugeben ist. Der Schlüssel ist im Feld *Signalgruppenschlüssel* abgelegt. Jede Signalgruppe hat als Parameter für die Definition der Grünzeit der Signalgruppe den Anfangszeitpunkt und den Endzeitpunkt innerhalb der Umlaufzeit. Der Beginn der Grünzeit der Lichtsignalgruppe in Sekunden vom Start der Umlaufzeit steht im Parameter *Beginn der Grünzeit*. Analog definiert der Parameter *Ende der Grünzeit* die Sekunde im Rahmen eines Umlaufs, zu dem die Grünzeit der Signalgruppe endet. Über einen oder mehrere Parameter *Kante* werden die Kanten aus dem Netz der Signalgruppe zugeordnet, für welche die Signalgruppe die Freigabe regelt. Nach Definition des Parameters und öffnen des Eingabefeldes kann manuell ein Kantenschlüssel eingegeben werden oder über die Drag&Drop Funktionalität eine Kante aus der Netzgrafik in das Eingabefeld hineingezogen werden.

#### **5.4.3.3 Lichtsignalketten**

Die Lichtsignalketten werden bei der Optimierung der Versatzzeiten mit dem seriellen genetischen Algorithmus verwendet. Über die Lichtsignalketten können Lichtsignalanlagen zusammengefasst werden, welche innerhalb des seriellen genetischen Algorithmus gleichzeitig optimiert werden sollen. Die Lichtsignalketten werden in der Reihenfolge des Parameters Priorität abgearbeitet. Dabei wird mit der Lichtsignalkette begonnen, welche den niedrigsten Wert eingetragen hat. Als Werte für die **Priorität** sind die Zahlen 1 (höchste Priorität) bis 999 (niedrigste Priorität) zugelassen. Jeder Lichtsignalkette können beliebig viele Lichtsignalanlagen zugeordnet werden (Parameter *Lichtsignalknoten*). Nach dem Markieren der zu bearbeitenden Lichtsignalkette und dem Aktivieren der Lichtsignalzuordnung im linken Funktionsmenü der Netzgrafik werden durch einfaches Wählen von Knoten in der Netzgrafik die zugehörigen Lichtsignalanlagen der markierten Lichtsignalkette zugeordnet. Die Reihenfolge der Lichtsignalanlagen innerhalb einer Lichtsignalkette wird vom Optimierungsalgorithmus nicht beachtet.

# **5.5 Ergebnisvisualisierung**

\_\_\_\_\_\_\_\_\_\_\_\_\_\_

Die Ergebnisvisualisierung erfolgt grafisch, in Form von Kanten- und Lichtsignalattributen und einer Zusammenfassung.

\_\_\_\_\_\_\_\_\_\_\_\_\_\_\_\_\_\_

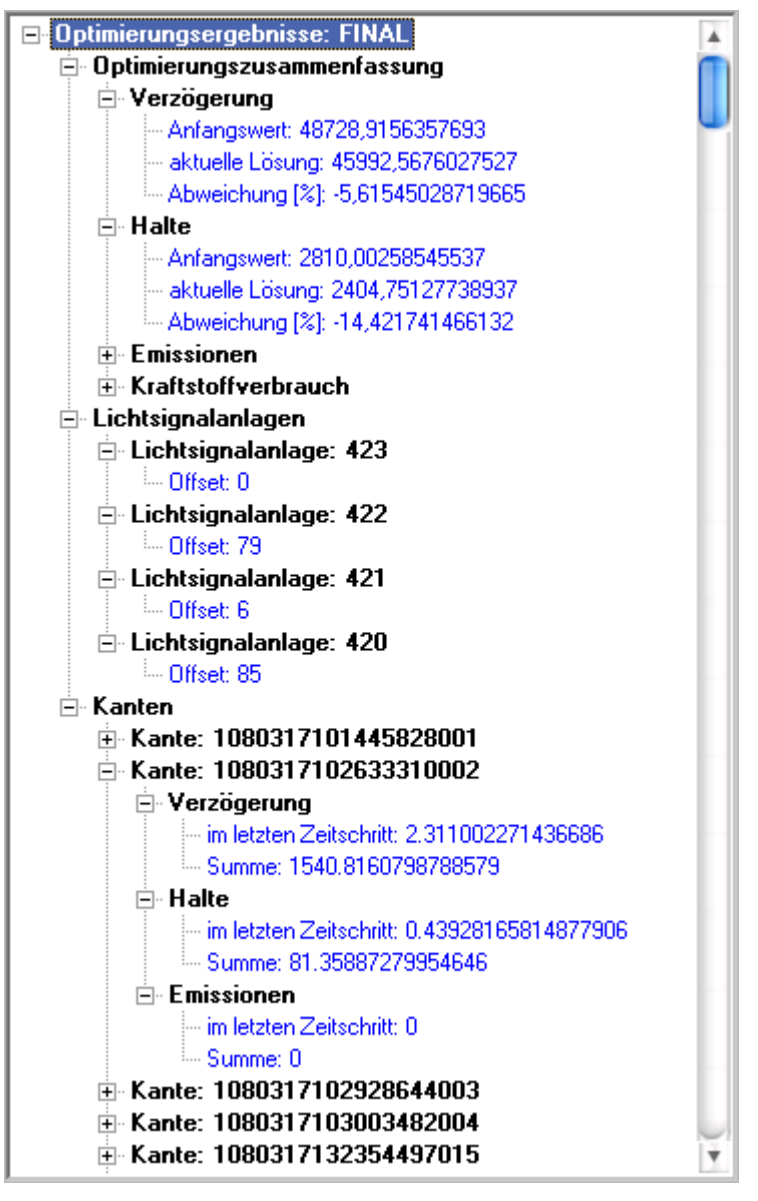

Abbildung 26, Screenshot der Optimierungsergebnisse

Die *Zusammenfassung* wird während der Optimierung aktualisiert. Nach der Anzeige einer Anfangslösung werden in unregelmäßigen Abständen (abhängig von den gewählten Optimierungsparametern) Zwischenlösungen angezeigt. Am Ende der Berechnungen wird die gefundene optimale Lösung angezeigt. Die Zusammenfassung besteht aus den berechneten Zielgrößen (Verlustzeiten/Verzögerung, Halte, Emissionen, Kraftstoffmehrverbrauch) sowie den berechneten Versatzzeiten. Im Anschluss werden für alle Kanten die berechneten Kenngrößen aufgeführt. Für die Zielgrößen werden jeweils die Werte der Anfangslösung (die Ergebnisse der ersten Simulation) sowie die Werte der aktuellen optimalen Lösung gegenübergestellt.

Während der Berechnungen werden bei jeder Übertragung von Ergebnissen die Werte auch innerhalb der *Netzgrafik* als knotenbezogene Versatzzeiten (senkrechte Säule) oder kantenbezogene parallele Balken angezeigt.

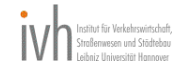

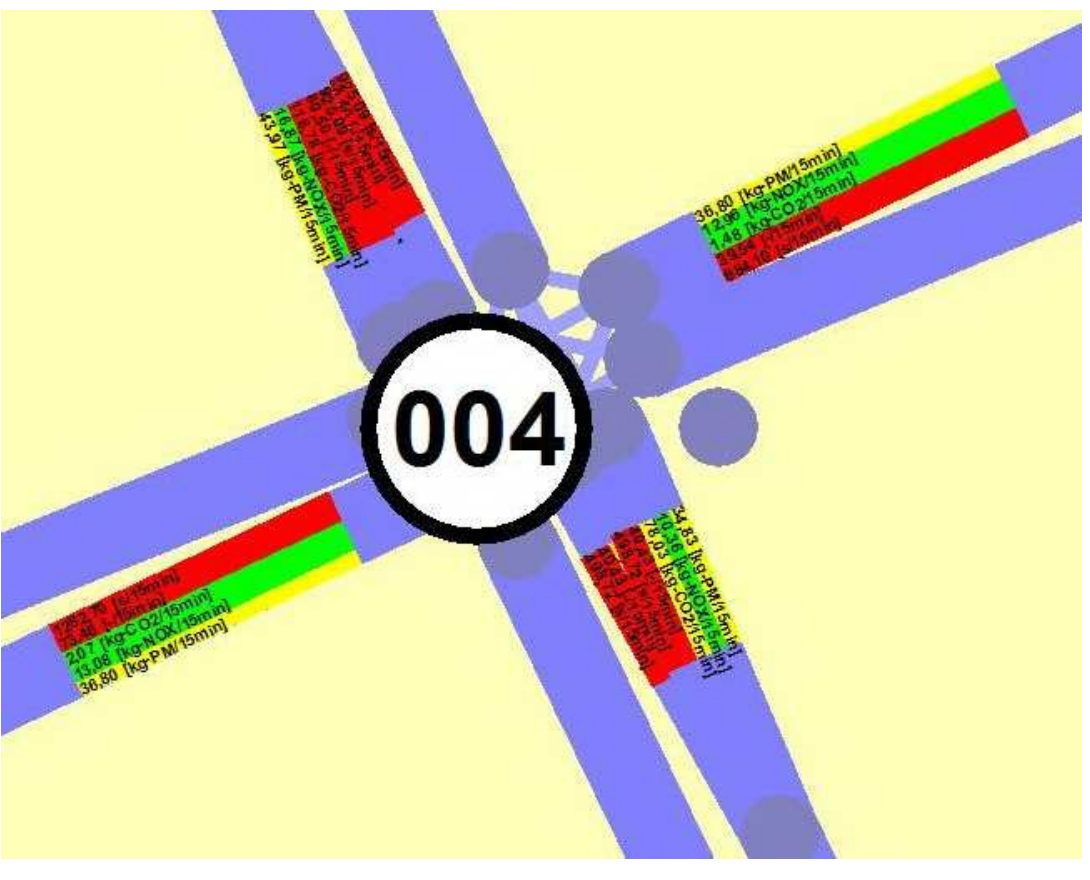

Abbildung 27, Screenshot eines Knotenpunktes mit Optimierungsergebnissen

Desweiteren werden alle kantenbezogenen Ergebnisse als Attribute jeder Kante abgelegt und können durch einfache Auswahl der Kante in der Netzgrafik angezeigt werden. Auch hier werden die Anfangsergebnisse, Zwischenergebnisse und das Endergebnis abgelegt.

# *5.6* **Arbeitsablauf**

Der Arbeitsablauf mit CeTRANS gliedert sich in die Abschnitte

- Netzaufnahme,
- Lichtsignalanlagen,
- Aufteilungsfaktoren,
- Steuerungs- und Optimierungsparameter und
- Modellkalibrierung.

Über die Netzaufnahme werden alle streckenbezogenen Eingangsdaten versorgt. Die Lichtsignalanlagen werden in einen eigenen Bereich versorgt. Die Aufteilungsfaktoren dienen zur besseren Abbildung des Verkehrs im verwendeten Simulationsmodell. Analog zu den Lichtsignalanlagen sind die Simulations- und Optimierungsparameter einmalig einzustellen. Im Rahmen der Modellkalibrierung müssen in Abhängigkeit von den Vergleichswerten einzelne Parameter und Streckeneigenschaften angepasst werden.

## **5.6.1 Netzaufnahme**

Der Netzeditor dient zur graphisch unterstützten Erstellung und Visualisierung des Straßennetzes durch den Nutzer.

Durch die Definition von zwei virtuellen Knoten mit den Eckdaten des zu bearbeitenden Netzbereiches kann mit einer **Netzaufnahme** begonnen werden. Diese virtuellen Knoten müssen nach Abschluss der Netzaufnahme wieder gelöscht werden. Eine wesentliche Vereinfachung bei der Erstellung stellt die Importfunktion von Shape-Dateien aus einem Geoinformationssystem dar.

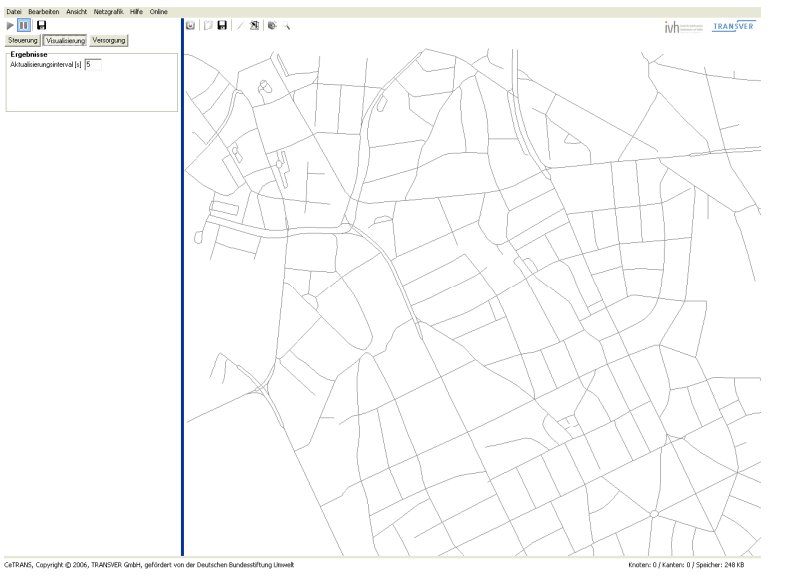

*Abbildung 28, CeTRANS Netzeditor: Shape-Datei als Hintergrundbild* 

Somit lässt sich ein maßstabstreues Hintergrundbild erzeugen, auf dem die *Kanten* des Straßennetzes einfach nachgezeichnet werden können (siehe Abbildung 28). Die spezifischen Attribute (Anzahl der Fahrstreifen, Kapazität, mittlere Reisegeschwindigkeit etc.) jeder Kante können über ein Eigenschaftsfenster editiert werden.

Während die Strecken des aufgenommenen Verkehrsnetzes mit einfachen Knoten verbunden werden, müssen an den Rändern des aufgenommenen Netzes sind besondere Knoten, die *Quellen*, zu definiert werden. Diese Quellen enthalten als einziges Attribut die Verkehrsbelastung, welche bei der Simulation in das Netz als einfließender Verkehr verwendet wird.

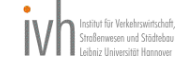

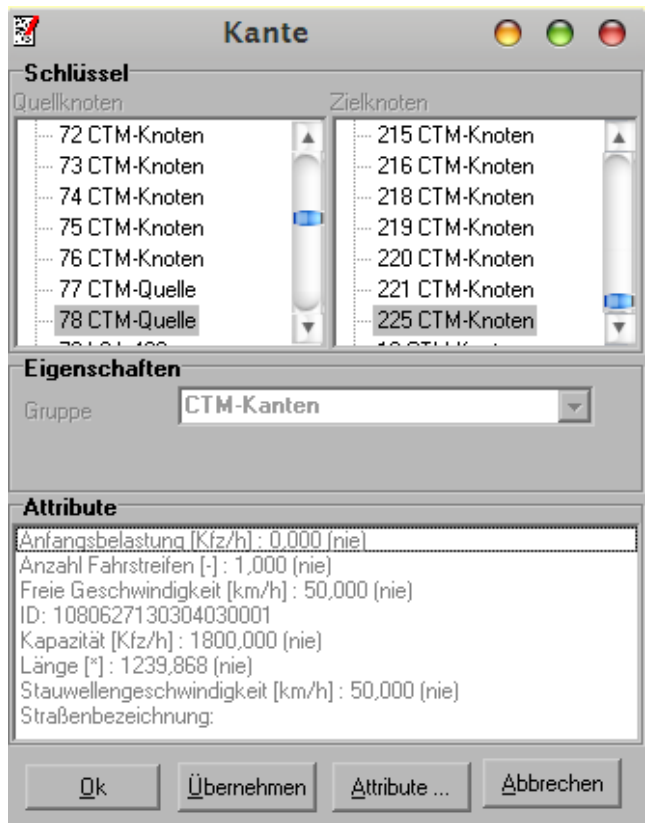

*Abbildung 29, CeTRANS Netzeditor: Kantenattribute*

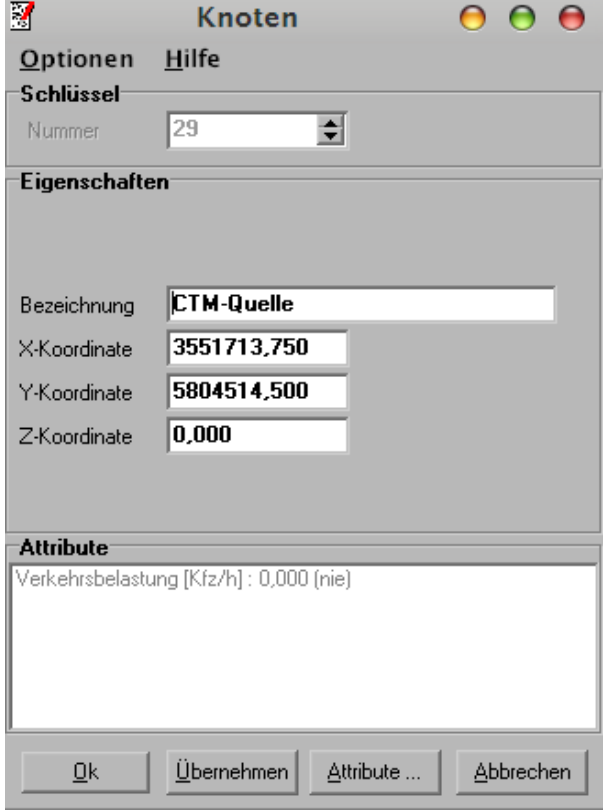

*Abbildung 30, CeTRANS Netzeditor: Quelleattribute*

The contract of the contract of the contract of the contract of the contract of the contract of the contract of the contract

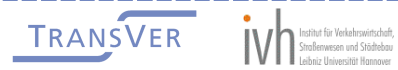

\_\_\_\_\_\_\_\_\_\_\_\_\_\_\_\_\_\_\_

Für die Modellierung von einzelnen Verbindungen innerhalb einer Kreuzung, auch als *aufgelöster Knoten* bezeichnet, bestehen zwei Möglichkeiten. Die erste ist die manuelle Versorgung aller Verbindungen innerhalb der Kreuzung durch die Platzierung der entsprechenden Knoten und Knotenstromkanten. Alternativ kann der Knoten auch von CeTRANS automatisch aufgelöst werden. Nach Aufnahme des zentralen Knotens und der angeschlossenen Kanten erzeugt CeTRANS die erforderlichen Zufahrtsknoten und die Knotenstromkanten innerhalb der Kreuzung. Überflüssige Knotenstromkanten (unzulässige Abbiegevorgänge) können nachträglich manuell gelöscht werden.

#### **5.6.2 Lichtsignalanlagen**

Vor der *Aufnahme der Daten* für die Lichtsignalanlagen sollte das Verkehrsnetz vollständig vorhanden sein. Alle Zufahrten zu Lichtsignalanlagen sollten vollständig definiert sein. Während der Aufnahme müssen den LSA-Zugfahrten die entsprechenden Kanten aus dem Verkehrsnetz zugeordnet werden.

Die Aufnahme der **Lichtsignalanlagen** erfolgt innerhalb von CeTRANS im linken Teil des Netzeditors. Durch Nutzung des Kontextmenüs auf den vorhandenen Einträgen können mögliche und erlaubte Einträge hinzugefügt werden. Die Eingabefelder sind entsprechend auszufüllen. Über einfache Eingabemasken können die charakteristischen Attribute der Steuerungen wie Signalgruppen und zugehörige Kanten, Phasen, Freigabezeitanfang und –ende, Umlaufzeit etc. eingegeben werden. Zu beachten ist, dass genau eine Lichtsignalanlage die Priorität 1 erhalten muss. Diese Lichtsignalanlage erhält bei der Optimierung die Versatzzeit 0. Alle anderen optimierten Versatzzeiten werden relativ zu dieser Lichtsignalanlage angegeben. Alle anderen Lichtsignalanlagen müssen als Priorität den Wert 999 erhalten.

Wird als Eingabe ein *Schlüssel einer Kante* erwartet, kann dieser durch Drag&Drop der entsprechenden Kante in das Eingabefeld übernommen werden. Mit der gedrückten linken Maustaste kann eine Kante in das Eingabefeld des Lichtsignalanlageneditors verschoben werden. Wird im Eingabefeld die Maustaste losgelassen, wird automatisch der Schlüssel der Kante in das entsprechende Eingabefeld eingetragen.

Soll der serielle genetische Optimierungsalgorithmus eingesetzt werden, müssen ggf. Lichtsignalketten definiert werden. Die Lichtsignalketten legen die Gruppen von Lichtsignalanlagen fest, die gleichzeitig optimiert werden sollen. Die Lichtsignalanlagen der anderen Lichtsignalketten werden zwar bei der Verkehrssimulation mit einbezogen, bleiben bei der Optimierung aber unberücksichtigt bzw. konstant. Die Aufnahme der der **Lichtsignalketten** erfolgt innerhalb von CeTRANS im linken Teil des Netzeditors. Durch Nutzung des Kontextmenüs auf den vorhandenen Einträgen können mögliche und erlaubte Einträge hinzugefügt werden. Die Eingabefelder sind entsprechend auszufüllen. Zu beachten ist, dass die Reihenfolge der Bearbeitung der Lichtsignalgruppen innerhalb des seriellen genetischen Optimierungsalgorithmus vom Attribut Priorität abhängt (nicht zu verwechseln mit dem Attribut Priorität der Lichtsignalanlage). Die Lichtsignalketten werden aufsteigend anhand ihrer Priorität bearbeitet bzw. optimiert. Die höchste Priorität erhält den Wert 1.

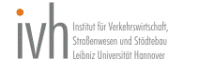

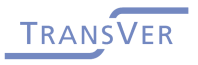

--------------

Die Steuerungs- und Optimierungsparameter erhalten bei Programmstart vorbelegte Anfangswerte, welche vom Benutzer nicht zwingend verändert werden müssen. Die Werte *Größe der Population* und *Simulationen: Obere Grenze* haben direkten Einfluss auf die Dauer der Versatzzeitoptimierung. Nach dem Start der Simulation wird der Fortschritt im unteren Bereich des Hauptfensters angezeigt. Die Versatzzeitoptimierung kann jederzeit abgebrochen werden.

# **5.6.4 Modellkalibrierung**

Die Kalibrierung des Modells erfolgt im Wesentlichen über die Netzattribute und Simulationsparameter, die die Form des Fundamentaldiagramms im CTM bestimmen (vgl. Kapitel 3.2.1):

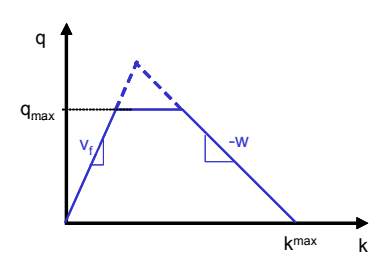

*Abbildung 31, trapezartige Form des Fundamentaldiagramms im CTM* 

- 1. Mittlere Reisegeschwindigkeit  $(v_i)$
- 2. Verkehrsdichte bei Stau  $(k<sub>max</sub>)$
- 3. Stauwellengeschwindigkeit (w)
- 4. Kapazität  $(q<sub>max</sub>)$
- 5. Kapazitätsanpassungsfaktor

Als wichtigste Kalibrierungsgröße hat sich die **mittlere Reisegeschwindigkeit** erwiesen. Obwohl im ursprünglichen CTM als "freie Geschwindigkeit der Fahrzeuge bei unbeeinträchtigtem Verkehrsfluss" definiert, zeigt sich, dass im Stadtverkehr eine Reisegeschwindigkeit in Höhe der zulässigen Geschwindigkeit schon bei geringen Verkehrsdichten nicht mehr erreicht werden kann. Aus diesem Grund ist der Wert dieses Attributs deutlich unterhalb der zulässigen Höchstgeschwindigkeit anzusetzen. Als grober Anhaltswert kann z.B. bei einer zulässigen Höchstgeschwindigkeit von 50 km/h die Hälfte, also 25 km/h, als durchschnittliche Reisegeschwindigkeit angesetzt werden. Dieser Wert kann während der Kalibrierung der Simulation variiert werden

Die Attribute **Verkehrsdichte bei Stau** und **Stauwellengeschwindigkeit** beeinflussen die Staulängen und die Ausbreitungsgeschwindigkeit der Rückstaus vor Lichtsignalanlagen. Sofern keine anderen Erkenntnisse vorliegen, sollte die empirisch bestimmte Staudichte in diesen Rückstaus von 160 Kfz/km [HOFMANN/NIELSEN] angenommen und die Stauwellengeschwindigkeit gleich der mittleren Reisegeschwindigkeit gesetzt werden.

Ein in der Theorie und Praxis häufiger Wert für die **Kapazität** einer Fahrspur an einer Lichtsignalanlage sind 1800 Kfz/h. Dieser Wert ist auch als Anhaltswert für die Kapazität der Fahrspur einer Kante geeignet. Anpassungen sind – am besten über den Gebrauch des Kapazitätsanpassungsfaktors – je nach herrschenden Randbedingungen möglich.

----------------

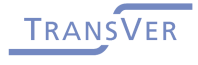

-------------------

Die Anwenderschnittstelle bietet die Möglichkeit eine einzelne Simulation durchzuführen. Ein Ergebnis dieser Simulation ist eine CSV-Datei, in der die Einzelergebnisse

- Verkehrsstärke [Kfz/h],
- Dichte [Kfz/km],
- Halte [#/Kfz],
- Verlustzeiten [s/Kfz] und
- Länge im CTM [m]

für die Kanten ausgegeben werden. Der Anwender kann die Ergebnisse dann z.B. in Excel einlesen und mir realen Daten vergleichen.

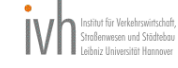

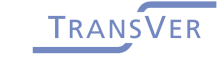

--------

# **6 Wirkungsanalysen**

# **6.1 Einleitung**

Ein Ausschnitt des Straßennetzes von Hannover im Stadtteil Südstadt wurde als Testfeld für die Wirkungsanalysen gewählt. Im Rahmen einer Vorher-Untersuchung wurden Knotenströme und Reisezeiten erhoben. Das Testfeld besteht aus der radialen Hauptverkehrsstraße Hildesheimer Straße, die eine wichtige Einfallstraße in das Zentrum von Hannover darstellt. Entlang dieser Straße wird der Verkehr an 4 Knotenpunkten mit Lichtsignalanlagen verkehrsabhängig gesteuert.

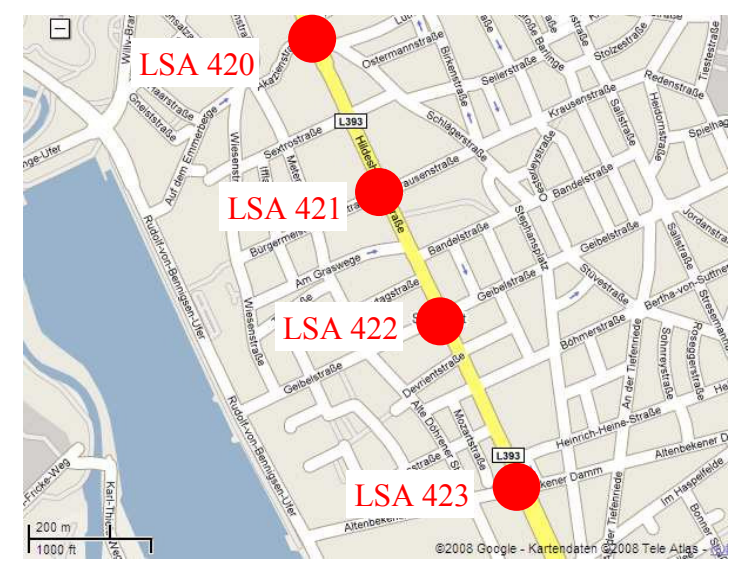

Abbildung 32, Testfeld

# **6.2 Laboruntersuchungen**

Für Laboruntersuchungen, bei denen unter gleich bleibenden Randbedingungen die Veränderung der Optimierungskriterien in Abhängigkeit der Versatzzeiten quantitativ ermittelt werden können, wurde das Testfeld in eine virtuelle Testumgebung mit dem mikroskopischen Simulationssystem AIMSUN NG überführt und anhand der in der Vorher-Untersuchung erhobenen Verkehrsstärken und Reisezeiten kalibriert. AIMSUN NG enthält zusätzlich einfache Emissions- und Kraftstoffverbrauchsmodelle, welche vergleichende Szenarienbewertungen erlauben. Die Ergebnisse dieser ersten Laboruntersuchungen zeigt Tabelle 1. Gegenüber dem Ist-Zustand wurde in dem Szenario "CeTRANS" die verkehrsabhängigen Steuerungen an drei LSA durch Festzeitsteuerungen (mit von CeTRANS optimierten Versatzzeiten) ersetzt. Es wird deutlich, dass eine Reduzierung aller ausgewählten verkehrlichen Kenngrößen, des Kraftstoffverbrauchs und der Emissionen gegenüber dem Ist-Zustand eintritt.

**TRANSVER** 

| Kriterium                             |        | lst-<br>Zustand | <b>CeTRANS</b> |          |  |  |  |
|---------------------------------------|--------|-----------------|----------------|----------|--|--|--|
| Ø Reisezeit im Netz                   | [s/km] | 199             | 190            | $(-5%)$  |  |  |  |
| Ø Verlustzeit im Netz                 | [s/km] | 85              | 73             | (- 14 %) |  |  |  |
| Ø Anzahl der Halte im Netz [#/Fz km]  |        | 1,91            | 1,77           | $(-7%)$  |  |  |  |
| Kraftstoffverbrauch                   | M      | 894             | 867            | $(-3%)$  |  |  |  |
| Kohlenstoffmonoxid (CO)               | [kg]   | 360,9           | 314,2          | $(-13%)$ |  |  |  |
| Kohlenwasserstoffe (HC)               | [kg]   | 13,0            | 12,4           | $(-5%)$  |  |  |  |
| Stickoxide $(NO_x)$                   | [kg]   | 1,9             | 1,8            | $(-5%)$  |  |  |  |
| Ø Reisezeit auf<br>Hildesheimerstraße | [s]    | 312             | 240            | (- 23 %) |  |  |  |

*Tabelle 1, Veränderung ausgewählter verkehrlicher Kenngrößen und Emissionen in der virtuellen Testumgebung* 

# **6.3 Feldtest**

Diese viel versprechenden Ansätze sollen in einem Feldtest unter realen Randbedingungen überprüft werden. Die Planungen hierfür sind angelaufen. Jedoch gestaltet sich die Umsetzung aufgrund der internen Struktur der zuständigen Behörde schwieriger als erwartet. Die Wünsche der Behörde bei der Entwicklung der neuen Steuerungen wurden durch einen erheblichen Mehraufwand versucht zu berücksichtigen. Die Bemühungen mussten aber abgebrochen werden, da sie zu keinen guten Ergebnissen in den Laboruntersuchungen führten. Die nun verfolgte Lösung erfordert eine Neukonzeption der LSA-Schaltungen, deren Installation ebenfalls länger dauern wird als geplant.

Der Feldtest soll spätestens Ende des Jahres 2008 abgeschlossen sein.

# **6.4 Ökologische Bilanzierung**

Die Ergebnisse der Laboruntersuchungen belegen, dass durch den Einsatz von CeTRANS eine "Verflüssigung" des Verkehrs erzielt wird, die direkt mit einer Reduzierung des Kraftstoffverbrauchs und der Emissionen einhergehen.

#### **6.4.1 Kraftstoffverbrauch**

Zur Berechnung des Kraftstoffverbrauchs standen im mikroskopischen Simulationssystem AIMSUN NG nur die Verbrauchswerte eines Standard-Pkw (Ford Escort) und die virtuelle Testumgebung (4 Knotenpunkte, Netzlänge ca. 5 km, durchschnittliche Verkehrsstärke im Netz ca. 3500 Kfz/h) zur Verfügung. Die aufgezeigten Einsparungen sind daher nicht allgemein gültig, da die Verkehrszusammensetzung in der Realität sehr viel differenzierter ist. Es ist jedoch wahrscheinlich, dass die realistische Kraftstoffeinsparung mit zunehmender Anzahl an Knotenpunkten und zunehmenden Lkw-Anteil oberhalb der aufgezeigten 3 % liegen wird.

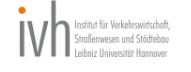

## **6.4.2 Emissionen**

Auch die Berechnungen der Emissionen konnten für die virtuelle Testumgebung im mikroskopischen Simulationssystem AIMSUN NG nur anhand eines Standard-Pkw (Ford Escort) vorgenommen werden. Allgemeingültige Aussagen zur Emissionsreduzierung durch CeTRANS sind sehr schwierig zu treffen, da der Emissionsausstoß in der Realität von diversen Einflussgrößen (Fahrzeugflotte und -motoren, Bebauung, Klima etc.) abhängt, die in der Simulation nicht abgebildet werden können. Es wird jedoch offensichtlich, dass auch in der Realität mit der Verflüssigung des Verkehrs dank CeTRANS eine Reduzierung der Emissionen erreicht werden wird.

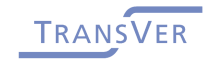

# **7 Literaturverzeichnis**

\_\_\_\_\_\_\_\_\_

DAGANZO, C. (1994). The cell transmission model: A dynamic representation of highway traffic consistent with the hydrodynamic theory, Transportation research B 28 (4), 269-287.

\_\_\_\_\_\_\_\_\_

DAGANZO, C. (1995). The cell transmission model, Part II: Network traffic, Transportation Research B 29 (2), 79-93.

FRIEDRICH, B. und ALMASRI, E. (2005). Modellbasierte Optimierung der Versatzzeiten mit dem Cell Transmission Model. HEUREKA '05, 2./3. März 2005. Hrsg. Forschungsgesellschaft für Straßen- und Verkehrswesen, Köln

GLOVER, F. and LAGUNA, M. (1993). Tabu search. in REEVES, C. (ed.): Modern Heuristic Techniques for Combinatorial Problems, pp. 70-141, Blackwell, Oxford.

HBS (2001). Handbuch für die Bemessung von Straßenverkehrsanlagen. Forschungsgesellschaft für Straßen- und Verkehrswesen, Ausgabe 2001.

HOFFMANN, G. und NIELSEN, S.-M. (1994). Beschreibung von Verkehrsabläufen an signalisierten Knotenpunkten. Forschung Straßenbau und Verkehrstechnik, Heft 693, Der Bundesminister für Verkehr, Bonn, Juli 1994

LIGHTHILL, M.J. and WHITHAM, J.B. (1955). On kinematic waves. I. Flow movement in long rivers. II. A theory of traffic flow on long crowded road. Proceedings of Royal Society,A229, 281-345.

LIN, W.-H. and WANG, C. (2004). An enhanced 0-1 mixed-integer LP formulation for traffic signal control. In: IEEE Trans. Intell. Transport. Syst., vol. 5, no. 4, pp. 238–245, December 2004.

FLÖTTERÖD, G. and NAGEL, K. (2005). Some practical extensions to the Cell Transmission Model. Proceedings of 8th International IEEE Conference. Vienna, Austria.

PANIS, L., BROEKX, S. and LIU, R. (2006). Modelling instantaneous traffic emission and the influence of traffic speed limits. Science of the Total Environment, vol. 371, pp 270-285, October 2006.

RICHARDS, P.I. (1956). Shockwaves on the highway, Operations Research B 22, 81-101.

SCHNABEL, W., LÄTZSCH, L., und BRÜCKNER, N. (2001). Kraftstoffverbrauch im Straßenverkehr. Straßenverkehrstechnik 12/2001, S. 584-595, Dezember 2001.

SSEKANYO, K. M. (2007). Netzweite Steuerung von Lichtsignalanlagen: lokale Optimierung vs. netzweite Koordinierung. Masterarbeit am Institut für Verkehrswirtschaft, Straßenwesen und Städtebau, Leibniz Universität Hannover.

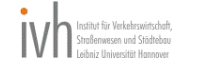

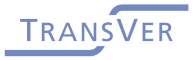